### МИНИСТЕРСТВО НАУКИ И ВЫСШЕГО ОБРАЗОВАНИЯ РОССИЙСКОЙ ФЕДЕРАЦИИ федеральное государственное бюджетное образовательное учреждение высшего образования «Тольяттинский государственный университет»

Институт математики, физики и информационных технологий

(наименование института полностью)

Кафедра <u>«Прикладная математика и информатика»</u> (наименование)

09.03.03 Прикладная информатика

(код и наименование направления подготовки / специальности)

«Бизнес-информатика»

(направленность (профиль) / специализация)

# **ВЫПУСКНАЯ КВАЛИФИКАЦИОННАЯ РАБОТА (БАКАЛАВРСКАЯ РАБОТА)**

на тему «Проектирование и реализация программного модуля «Учет выручки» на платформе 1С:Предприятия 8.3 (на примере ООО «ПрограмМастер»)»

Обучающийся Ю.А. Адулова

(Инициалы Фамилия) (личная подпись)

Руководитель канд.пед.наук, доцент, Т.А. Агошкова

(ученая степень (при наличии), ученое звание (при наличии), Инициалы Фамилия)

Тольятти 2022

### **Аннотация**

Тема выпускной бакалаврской работы «Проектирование и реализация программного модуля «Учет выручки» на платформе 1С:Предприятия 8.3 (на примере ООО «ПрограмМастер»)»

Выпускная бакалаврская работа состоит из введения, трех глав, заключения, списка литературы и приложения.

Во введении была описана актуальность выбранной темы, также были сформулированы цели и задачи, объект и предмет исследования.

В первой главе был проведен анализ предметной области, на основании анализа предметной области была спроектирована организационная структура и построены контекстные диаграммы «Как есть» и «Как должно быть» и проведена декомпозиция данных диаграмм. Также в данной главе был праведен сравнительных анализ существующих разработок и обоснована стратегия автоматизации процесса учета выручки.

Во второй главе спроектировали логическую и физическую модель для автоматизации процесса «Учет выручки». На основании физической и логической модели была выбрана архитектура разрабатываемой системы. Также была описана структура базы данных, программных модулей и показан интерфейс программы. И подробно описан пример работы разработанной конфигурации учет выручки.

В третьей главе приведен расчет экономической эффективности внедрения конфигурации.

В заключении описаны итоги проведенной работы и описана практическая значимость разработанной информационной системы.

В работе представлено 1 таблица, 63 рисунка, список использованной литературы содержит 30 источник, в приложении представлен код.

Общий объем выпускной квалификационной работы составляет 71 страницы.

## **Оглавление**

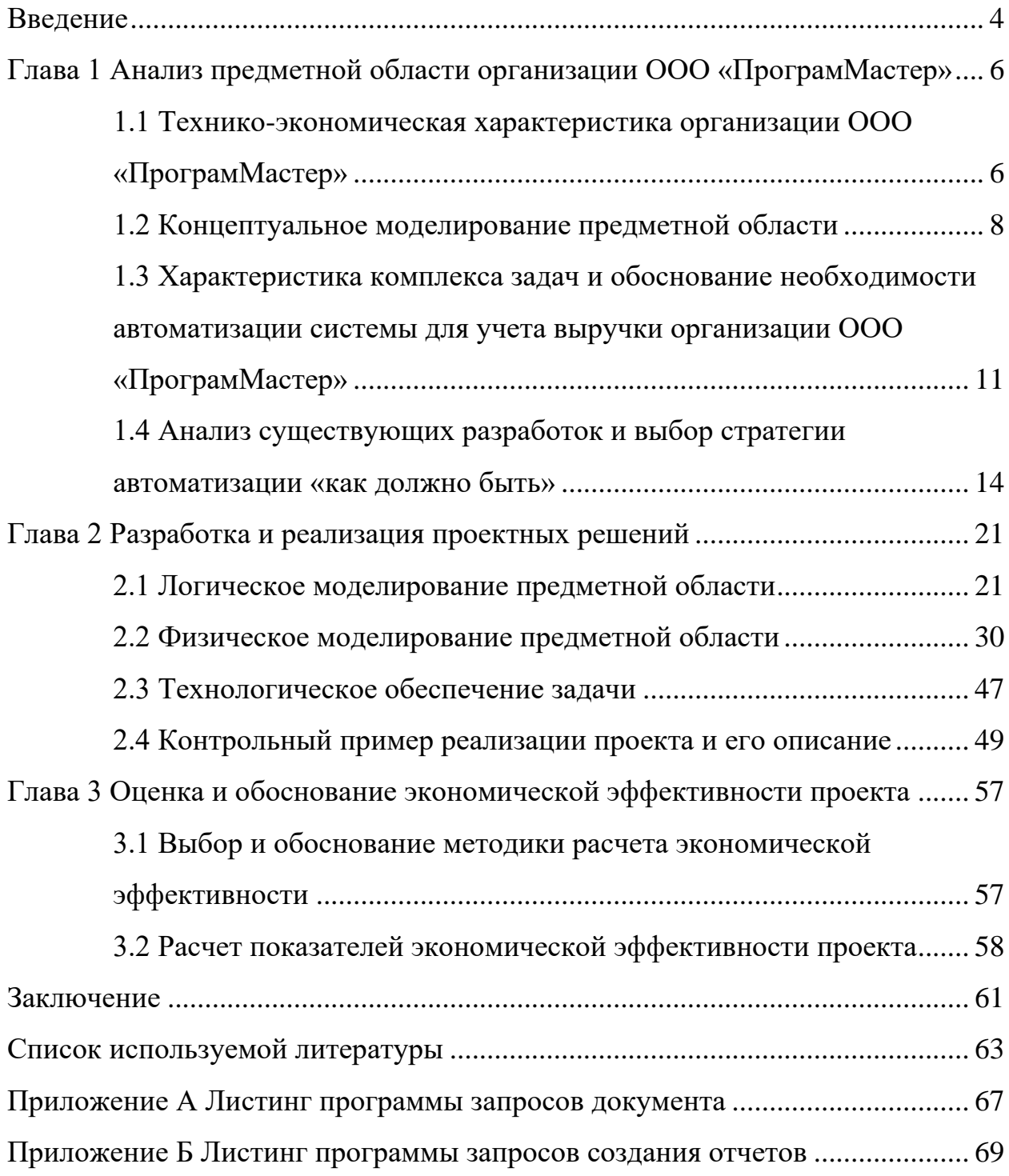

#### **Введение**

<span id="page-3-0"></span>«1С: Предприятие» — это многофункциональная система автоматизации различных предприятий. За счет своей многогранности система может быть использована для автоматизации различных областей экономической деятельности предприятия. [1]

В систему «1С: Предприятие» входит «конфигуратор» – мощный инструмент для разработки и модификации прикладных решений. В режиме «конфигуратор» можно создавать свои, или менять, или сравнивать и объединять существующие прикладные решения.[4]

Внедрение автоматизированных информационных систем в деятельность различных организациях положительно скажется на эффективности его работы: упростит учет, контроль и анализ выручки предприятия.[2]

Самый важный финансовый результат деятельность компании, которая определяет эффективность использования оборотных капиталов, является получение выручки от реализации продаж/услуг и так далее. Максимальное получение выручки от реализации продаж/услуг по отношению к затратам помогает компании получать наиболее выгодную для них прибыль в денежном выражении. Стоит отметить, что для любой организации прибыль как источник в денежном выражении является важным аспектом, который дает возможность погашать различные расходы. При этом всю информацию необходимо представлять в различных форматах. [3]

Актуальность темы: определяется тем, что применение автоматизированной системы управления (далее АСУ) для предприятия значительно ускоряет выполнение отдельных операций по сбору и обработке данных, повышение уровня контроля и исполнительской дисциплины.

Объектом исследования выпускной бакалаврской работы является деятельность работы организации ООО «ПрограмМастер».

Предметом исследования выпускной бакалаврской работы является

проектирование и реализация программного модуля «Учет выручки» организации ООО «ПрограмМастер».

Вышеизложенное в целом определило проблему исследования: выявление способов для уменьшения времени работы организации, тем самым разработать и спроектировать программный модуль управления учетом выручки предприятия для отдельных операций по сбору и обработке данных на платформе 1С: Предприятие 8.3. [4]

Целью бакалаврской работы является проектирование и разработка программного модуля «Учет выручки» на платформе 1С: Предприятие 8.3 (на примере ООО «ПрограмМастер»). Автоматизированная система учета позволит правильно и быстро рассчитывать выручку организации по отдельным блокам, для того что бы проводить анализ выручки организации. Поэтому грамотная организация учета выручки предприятия является одним из основных условий успешной деятельности предприятия.[2]

Для реализации данной цели необходимо решить следующие задачи:

− проанализировать методы и средства проектирования информационной системы в предметной области;

описать функции предметной области организации ООО «ПрограмМастер»;

построить функциональную модель предметной области организации ООО «ПрограмМастер»;

− описать этапы проектирования информационной системы «Учет выручки» и провести тестирование информационной системы «Учет выручки»;

оценить экономическую эффективность разработанной конфигурации.

Недостаточная разработанность указанной проблемы и ее большая практическая значимость по сбору и обработке данных, повышение уровня контроля, определили тему исследования: информационная система «Учет выручки».[5]

<span id="page-5-0"></span>**Глава 1 Анализ предметной области организации ООО «ПрограмМастер»**

# <span id="page-5-1"></span>**1.1 Технико-экономическая характеристика организации ООО «ПрограмМастер»**

Организация «ПрограмМастер» была создана группой профессионалов в 2005 году, буквально через месяц заняла первую строчку в рейтинге партнеров 1С в городе Тольятти и держит ее до сих пор.

Отличительной чертой компании является, что компания достаточно квалифицированно сопровождает программы 1С и также имеет достаточный уровень знаний для ведения проектных деятельностей и внедрения ERPсистем на предприятиях, где это необходимо. Это дает большое преимущество компании среди других компании при предоставлении расширенных услуг заказчикам по направлениям «ИТ-обслуживание» и «Центр Сертифицированного обучения 1С».[6]

Полное официальное наименование предприятия: Общество с ограниченной ответственностью «ПрограмМастер».

Услуги, которые предоставляет предприятие:

- $\equiv$  консультирование по работе с программами 1С;
- ⎯ программирование на программах 1С;
- внедрение ERP-систем;
- ⎯ обучение.

Программы, используемые для своей работы с клиентами:

- ⎯ 1С-коннект;
- MS Word;
- Acrobat Reader:
- 1C:
- Excel;
- Open Office.

Цель в процессе работы: процесс упрощения учета хозяйственных операций для пользователей программы.

Задачи в процессе работы: разработка методов упрощения учета хозяйственных операций для пользователей программы.

Функции предприятия:

Консультирование по применению программных продуктов;

Автоматизация управления учета, учета расчета заработной платы, кадрового учета, торговая деятельность и т.д.;

Продажа программного обеспечения;

Обучающие семинары.

В фирме работают специалисты имеющие специализированные сертификаты фирмы «1С», также они постоянно совершенствуют свои знания и навыки. Они помогут качественно и оперативно решить задачи по автоматизации управления и учета в вашей компании. Специалисты данной организации готовы предоставить вам такие услуги, как продажа и поставка программного обеспечения 1С, установка лицензионных программных продуктов, обновление и сопровождение 1С (включающие различные тарифные планы). «Постоянные клиенты организации оценивают индивидуальный и комплексный подход в решении их задач, а также гибкую систему ценообразования, исходя из потребности организации, при формировании стоимости услуг организации».[7]

Предприятие сотрудничает с госучреждениями и коммерческими предприятиями.

Организационная структура предприятия «ПрограмМастер» представлена на рисунке 1.

Органами управления организации являются:

− Директор;

Руководители отделов.

Работу в ООО «ПрограмМастер» возглавляет директор. В его обязанности входит непосредственно организация и контроль бизнес-

процессов компании. Стандартными обязанностями директора также являются заключение договоров, издании приказов по компании, в том числе приказов о приеме и увольнении с работы.[30]

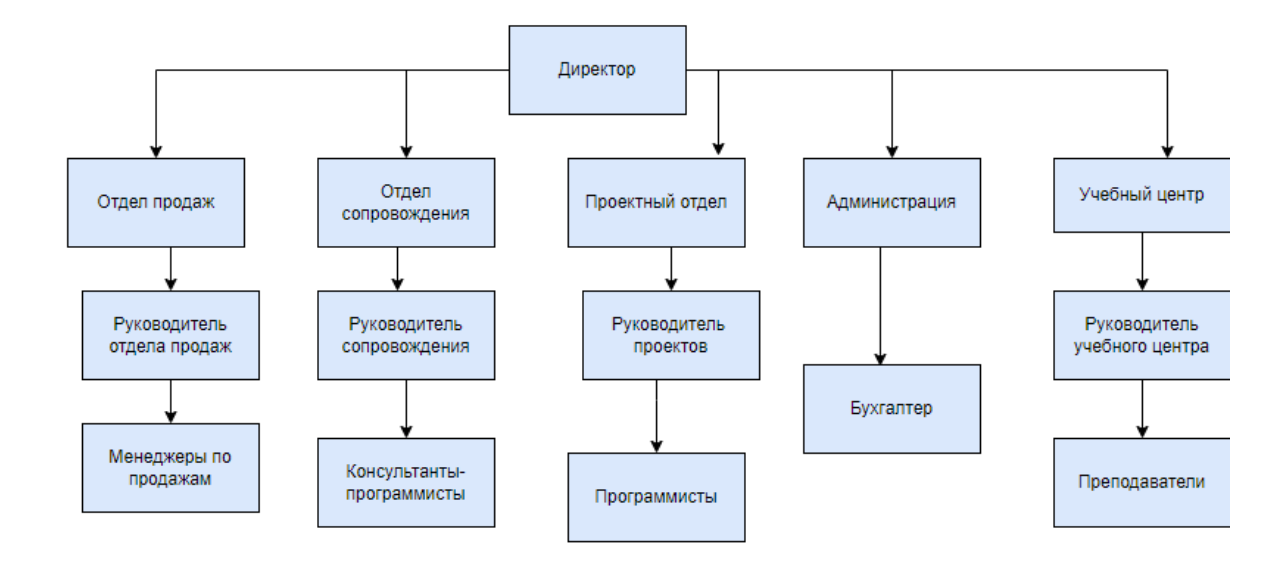

Рисунок 1 – Организационная структура

Непосредственно директору подчиняются руководитель отдела продаж, руководитель отдела сопровождения, руководитель проектов, руководитель учебного центра, Бухгалтер. [30]

### <span id="page-7-0"></span>**1.2 Концептуальное моделирование предметной области**

Для наиболее точного исследования необходимо провести анализ бизнес –виду процессов компании.

На данном этапе проведем анализ бизнес – процессов по методологии IDEF0-диаграммы.

На рисунке 2 представлена модель контекстной диаграммы «Как Есть» учет выручки организации ООО «ПрограмМастер».

Входными данными для работы компании являются: список товаров и услуг, список клиентов, прайс-лист.

Результатом данного процесса являются отчет о выручке предприятия.

Выполнение данного процесса выполняется при участии сотрудников организации и директора при помощи оборудования на основе законодательства РФ, и приказа Минфина РФ по бухучету «Доходы организации». [13]

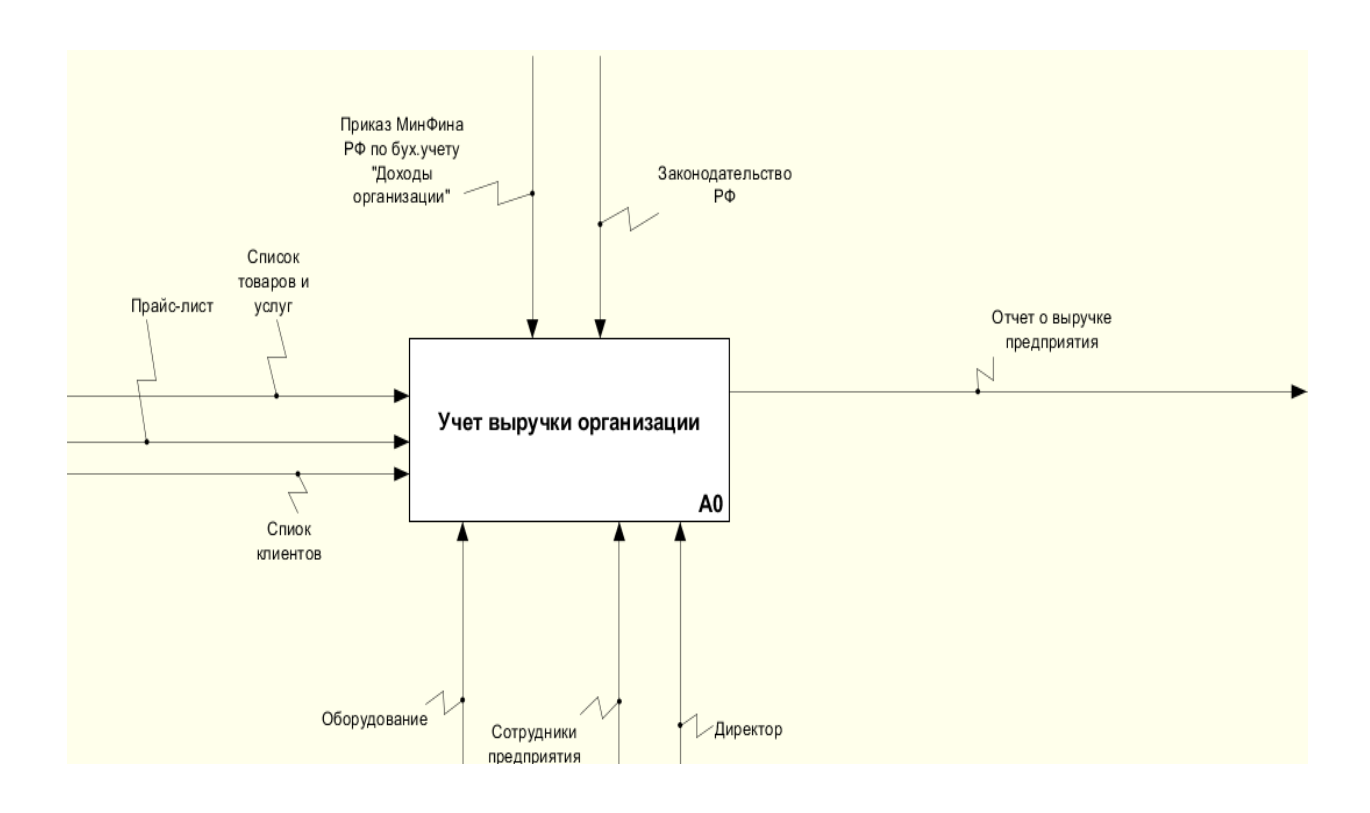

Рисунок 2 - Контекстная диаграмма «Учёт выручки организации»

На рисунке 3 представлена декомпозиция диаграммы «Как Есть» учёт выручки организации.

На данном этапе формируется заявка на услугу или покупку товара, далее производится обработка документов, а именно «формируется информация о поступлении денежных средств и в конечном итоге после всех заключительных этапах формируется выручка организации». [10]

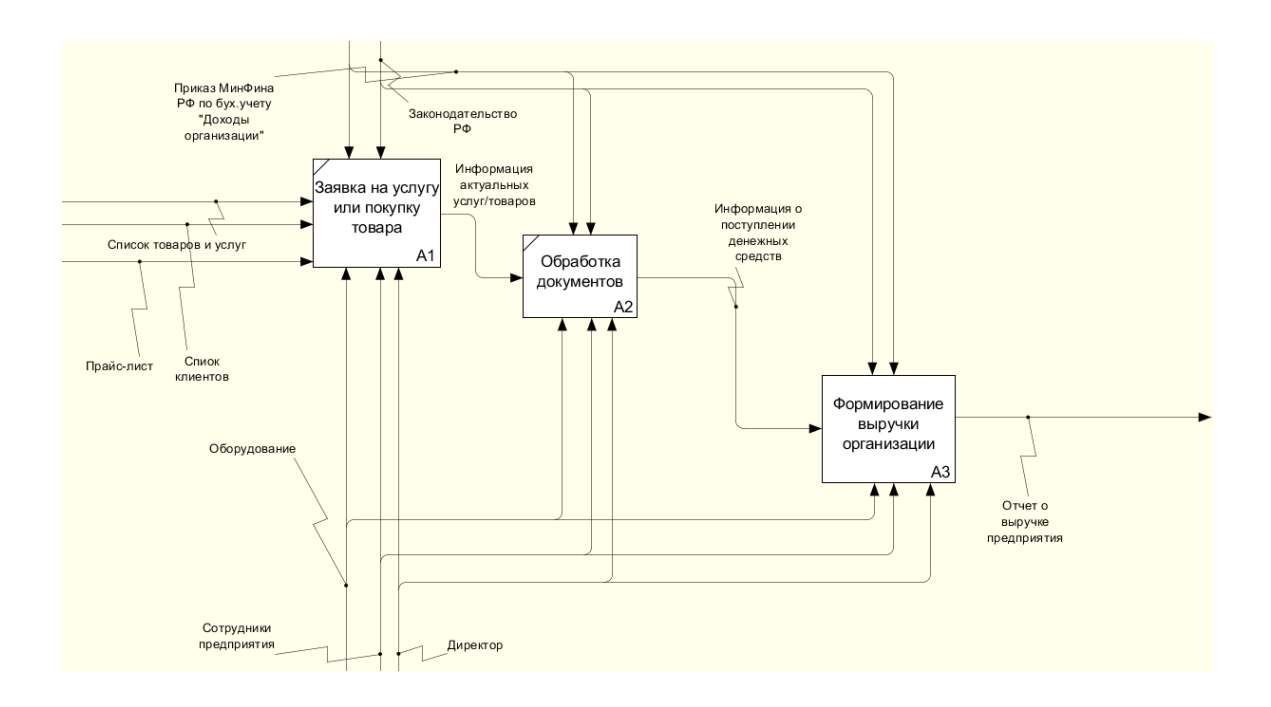

Рисунок 3 - Декомпозиция диаграмма «Учёт выручки организация»

На основании декомпозиции диаграммы проведем разбор блока «Формирование выручки организации» бизнес - процесса «как есть» (рисунок 4).

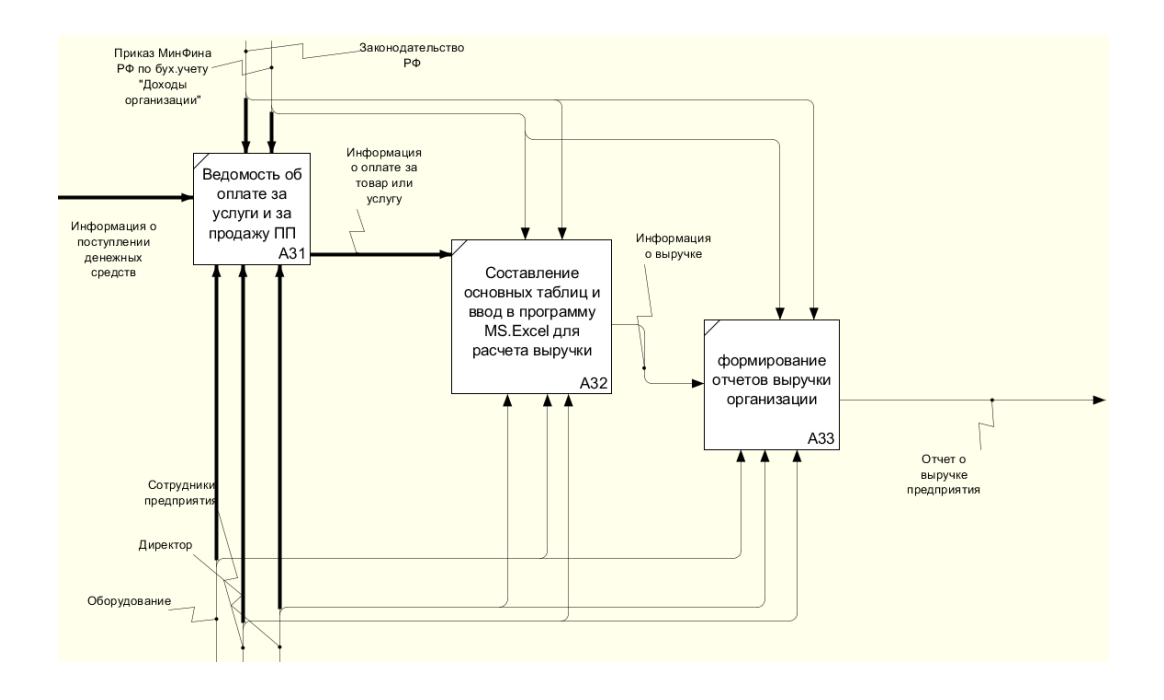

Рисунок 4 - Декомпозиция блока «Формирование выручки организации»

Рассмотрим более подробно каждый этап декомпозиции бизнеспроцесса:

− «Ведомость об оплате за услуги и продажу программных продуктов» - на данном этапе бухгалтер формирует ведомости об оплаченных услугах/товарах и передает эти данные директору для дальнейшей обработки информации.

После того как ведомости об оплатах были переданы директору переходим на следующий этап «Составление основных таблиц и ввод данных в программу MS Excel для расчета выручки». [13]

− «Составление основных таблиц и ввод данных в программу MS Exsel для расчета выручки» - директор на основе данных об оплатах вводит их в программу MS Excel и формирует выручку. [12]

− «Формирование отчетов выручки организации» - На данном этапе происходит формирование отчета о выручке организации.

Таким образом можно сделать вывод, что диаграмма «Как Есть», подчеркивает полноту процессов, и раскрывает текущие недостатки компании работы предприятия. Процесс расчета выручки очень затруднен, т.к. приходится пользоваться огромным количеством рутиной бумаги, которая со временем может теряться. [13]

# <span id="page-10-0"></span>**1.3 Характеристика комплекса задач и обоснование необходимости автоматизации системы для учета выручки организации ООО «ПрограмМастер»**

#### **1.3.1 Постановка задачи на разработку информационной системы**

Учет выручки представляет собой общую сумму, полученную организациями за данный период деятельности от продажи товаров и (или) услуг.[8]

Реализация продукции, за выполненные работы, оказанные услуги которая будет получена в денежном выражения за период времени является

выручкой. «Выручка. от реализации продукции зависит от количества произведенной продукции, ее состава (ассортимента, номенклатуры) и оптовых цен. Выручка используется в расчетах валового дохода предприятия». [13]

Цель получения выручки: выручка является основным источником получения дохода предприятия.

Для стабильности работы организации служит вовремя полученная выручка за реализацию продажи товаров или услуг. Так как прибыль способствует возможность оплачивать различные расходы предприятия (например, оплата поставщикам, выплата зарплаты сотрудникам, возмещение амортизации основных средств и так далее). Соответственно если идут «нарушения сроков получении денежных средств за определенный вид деятельности организация не может позволить себе оплачивать счета и вместе с этим падает прибыль, возникает риск расторжения договоров и наложение различных штрафов». [9]

Задачи учета выручки:

извлечение прибыли предприятия;

− повышение эффективности работы организации;

выявление рисков и снижение их уровня;

повышение гибкости и приспособляемости к изменениям.

В процессе работы по учету выручки необходимо своевременно получать информацию о клиенте и его договоре с организациями, но выполнение такого контроля вручную требует большого объема времени и есть большая вероятность ошибиться из-за человеческого фактора.[26]

«Автоматизированная система (далее АС) учета выручки позволит улучшить качество контроля работы сотрудников с клиентами, и обеспечит получение сведений о динамике работы каждого сотрудника в целом».[10]

Кроме того, хранение информации о клиентах и выбора его услуги в течение всего времени позволит осуществлять автоматическую генерацию справок о планировании прибыли предприятия. [11]

Для того чтобы внедрить АС на организации нужно оборудование и программное обеспечение. Сама разработка в свою очередь включает в себя:

учет выручки организации ООО «ПрограмМастер»;

− формирование различных документов;

возможность составление отчетной документации.

В данной бакалаврской работы рассматриваются следующие функции:

− авторизация пользователя;

хранение информации о выручке;

выборка данных по критериям;

− формирование отчетов по продаже программного продукта;

получение сведений о текущем состоянии выручки предприятия за определенный день;

− формирование различных отчетов;

Поэтому необходимо разработать информационную систему, которая позволит сотрудникам организации работать эффективно, сократив время на ввод и обработку информации, и на подготовку различных отчетов. [11]

### **1.3.2 Требования к разрабатываемой системе**

Соответственно, к разрабатываемой информационной системе предъявляются следующие требования:

– Система должна быть понятна и удобна в использовании.

– На этапе разработки прикладных решений необходимо спроектировать удобный и понятный интерфейс для пользователя.

– На этапе разработки прикладных решений необходимо спроектировать удобные формы ввода с возможностью изменений текущих данных.[12]

– На этапе проектирования автоматизированной системы будет удобнее использовать отдельные формы для заполнения различных данных.

– На этапе разработки прикладных решений необходимо учитывать основные функции программного продукта на интерфейсе. Поэтому спроектированный интерфейс должен быть удобным и не занимать много места. [12]

– Система должна быть отказоустойчивой и надежной. А также система должна быть обеспечена безопасностью доступа к информационной система (аутентификация пользователей, поддержка протокола HTTPS для защищенных соединений с клиентами);

– Возможность хранения всей необходимой справочной информации (перечень услуг компании, прайс на услуги);

– Обеспечение учета и обновления данных о клиентах (идентификационные данные, данные о заказах, оплатах, данные о скидках и т.д.);

– оптимизация процесса ввода данных об оплатах клиентов услуг или продажи программных продуктов (простая регистрации оплат от клиента);

– В отчете по расчету выручки должна быть возможность выбирать клиента или дату получения выручки. .[12]

«Для реализации всех вышеприведенных требований к разрабатываемой системе может быть выбран как существующий на рынке продукт (например, 1С:Бухгалтерия), так и разработан новый программный продукт под индивидуальные требования компании».[12]

Проанализируем существующие разработки по учету выручки на соответствие требований к предъявленной информационной системе.

## <span id="page-13-0"></span>**1.4 Анализ существующих разработок и выбор стратегии автоматизации «как должно быть»**

#### **1.4.1 Анализ существующих разработок для автоматизации задачи**

На рынке существует большое количество автоматизированных систем управления. Наиболее популярные АСУ, с которыми может работать организация:

«1С: Бухгалтерия» – решение для оптимизации бухгалтерского, налогового, кадрового учета на предприятии. Она подойдет для

производственных, торговых предприятий, для сферы услуг.[4]

Достоинства:

− учет всех существующих видов бухгалтерского и налогового учета и возможность их распределения;

эту программу можно настроить под нужды конкретной компании;

− обладает высокой производительностью, это дает возможность с ее помощью решать сложные задачи;

происходит автоматическое обновление формы отчетности в соответствии с законодательством;

настройка и создание шаблонов для печатных форм документов.

Недостатки:

− цена;

часть данных приходится переносить в ручную при переходе из других программ в «1С: Бухгалтерию»;

трудно искать ошибки, допущенные по вине человеческого фактора при обработке большого количества данных в базе;

требует прохождения дополнительных курсов по работе с базой;

перегруженный интерфейс.

«БухСофт: Упрощенная Система» – это программа, созданная для упрощения подготовки отчетности по финансам на предприятиях. В ее функционал так же входит управление кадрами и начисление сотрудникам заработной платы. БухСофт — это простой комплекс программ, оказывающих помощь в ведении учёта на предприятиях, которые перешли на упрощенную систему налогообложения.

Достоинства:

возможность автоматического формирования книги доходов и расходов;

помощь в учете основных средств;

− оперативное получение обновлений;

− доступная цена;

− надежность работы;

Недостатки:

− при переносе данных на другую программу возможна потеря данных;

− временами программа зависает.

«1С: Бюджетирование» — это программа массового назначения для автоматизации финансового учета, которая в свою очередь включает в себя планирования, контроль, учет расходов и доходов на уровне организации в целом. Таким образом, можно анализировать фактическую и прогнозированную информацию бюджетирования. .[4]

Достоинства:

возможность автоматического формирования книги доходов и расходов;

− финансовый анализ;

− финансовое планирование по различным сценариям;

− анализ доступности денежных средств;

− надежность работы.

Недостатки:

цена;

− очень трудно искать ошибки, которые были допущены пользователем при обработке документов;

требует прохождения дополнительных курсов по работе с базой.

«Системы, которые были описаны выше, не соответствуют требованиям, целям и задачам, которые ставились перед информационной системой для организации ООО «ПрограмМастер». Поэтому для организации «ПрограмМастер» буде разработана своя информационная система». [14]

### **1.4.2 Выбор и обоснование стратегии автоматизации задачи**

Так как было решено разрабатывать свою информационную систему программный модуль для учета выручки организации, которая будет, соответствовать целям, задачам и критериям. Поэтому была спроектирована модель «Как должно быть» в нотации IDEF0.

На рисунке 5 представлена модель контекстной диаграммы «Как должно быть» АИС учет выручки организации ООО «ПрограмМастер».

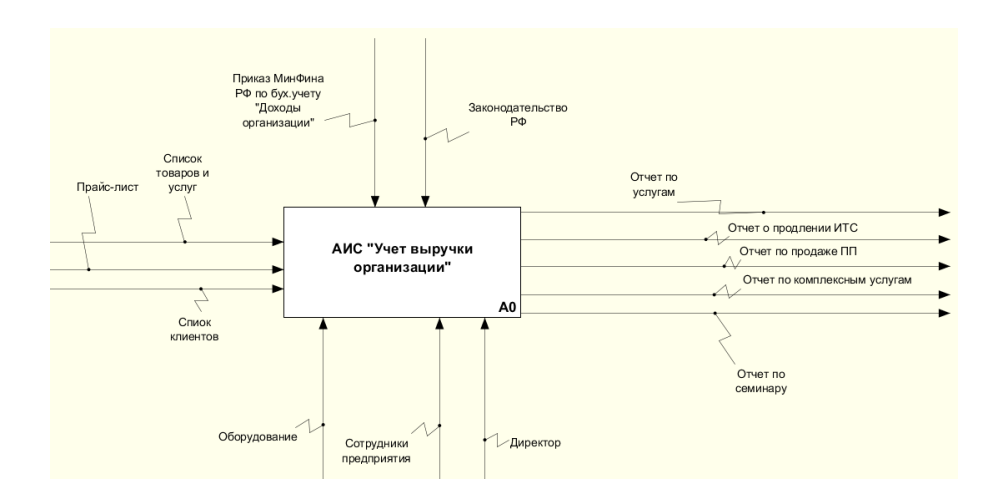

Рисунок 5 – Контекстная диаграмма «АИС: Учёт выручки организации»

Входными данными для работы компании являются: список товаров и услуг, список клиентов, прайс-лист.

Результатом данного процесса являются:

- отчет выручки по услугам,
- отчет выручки по комплексным услугам,
- отчет выручки по семинару,
- отчет выручки по продаже программного продукта,
- ⎯ отчет выручки о продлении ИТС.

Выполнение данного процесса выполняется при участии сотрудников организации и директора при помощи оборудования на основе законодательства РФ, и приказа Минфина РФ по бухучету «Доходы организации».[15]

На рисунке 6 построена декомпозиция диаграммы «АИС: Учёт выручки организации» диаграммы «Как Должно Быть».

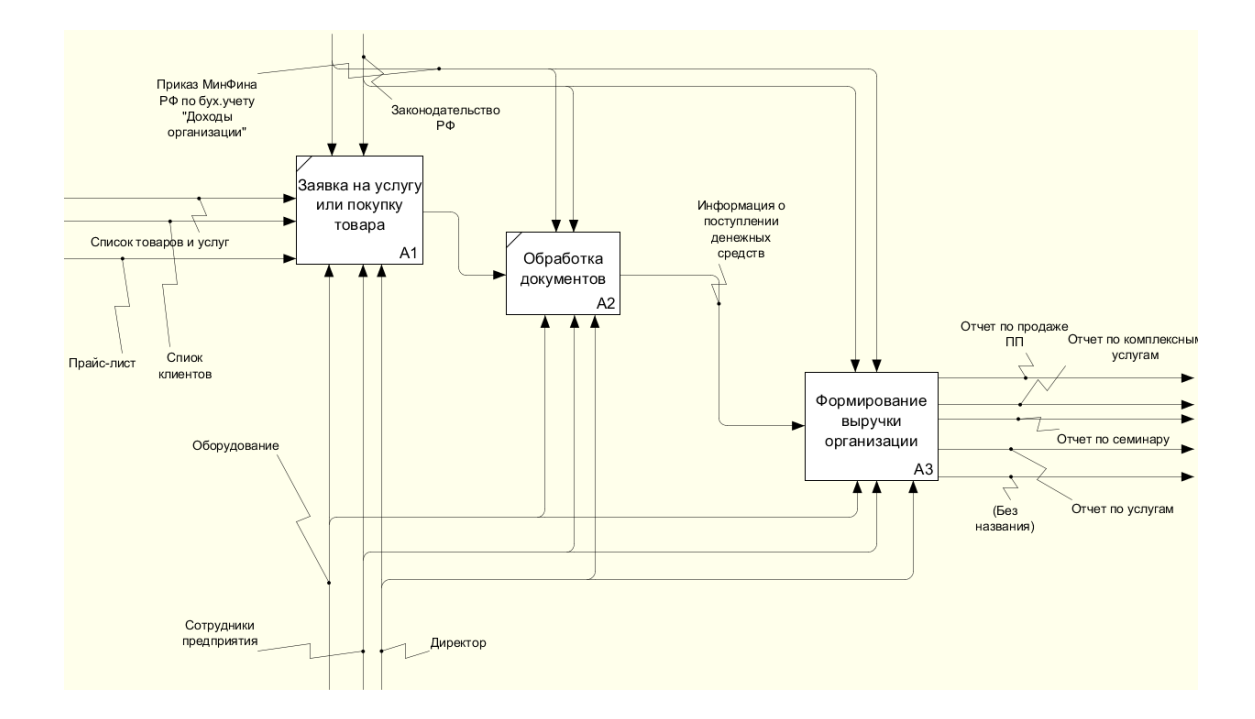

## Рисунок 6 – Декомпозиция диаграммы «АИС: Учёт выручки организации»

На данном этапе формируется заявка на услугу или покупку товара, далее производится обработка документов, а именно формируется информация о поступлении денежных средств и в конечном итоге после всех заключительных этапах формируется выручка организации.[15]

На основании декомпозиции диаграммы проведем разбор блока «Формирование выручки организации» бизнес-процесса «Как должно быть» (рисунок 7).

Рассмотрим более подробно каждый этап декомпозиции бизнеспроцесса:

− «Ведомость об оплате за услуги и продажу программных продуктов» - на данном этапе бухгалтер формирует ведомости об оплаченных услугах/товарах. После того как ведомости об оплатах были

сформированы переходим на следующий этап «ввод в БД выручку от реализации (услуг работ)».

− «Ввод в БД выручку от реализации (услуг работ)» - на основе данных об оплатах бухгалтер вводит данные для формирования итоговых отчетов директором.

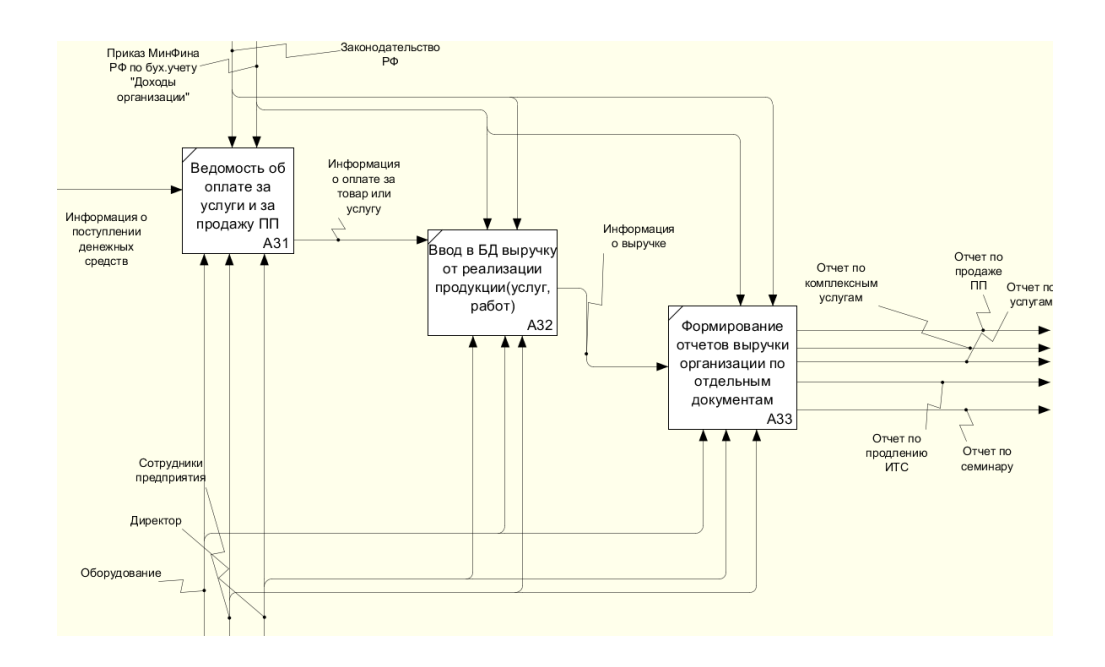

Рисунок 7 – Декомпозиция блока «Формирование выручки организации»

После того как ведомости об оплатах были введены в базу данных директор формирует выручку. [16]

− «Формирование отчетов выручки организации по отдельным документам» - На данном этапе происходит формирование отчетов о выручке организации: отчет выручки по услугам, отчет выручки по комплексным услугам, отчет выручки по семинару, отчет выручки по продаже программного продукта, отчет выручки о продлении ИТС.

Таким образом можно сделать вывод, что диаграмма «Как Должно Быть», подчеркивает полноту процессов, и раскрывает преимущества АИС для работы организации. В таком виде процесс расчета выручки будет более удобен, т.к. основные данные буду в программе, соответственно все данные

можно сохранить или делать копию, что бы информация в случае потери можно было восстановить. А также пользователь будет меньше тратить время на обработку документов. [16]

Выводы по главе 1

В ходе бакалаврской работы была изучена организационная структура предприятия. У каждого предприятия есть своя структура и организация. Каждый работник в этой сфере выполняет отдельные ему функции для достижения каких-либо целей.

На основе концептуальной модели было выполнено описание предметной области и анализ существующих проблем.

При внедрении автоматизированной информационной системы «Учет выручки» в организацию ООО «ПрограмМастер» получится решить ряд проблем, которые связанные с хранением и обработкой информации, а также с формированием отчетов, которые могут занимать большое количество времени сотрудника.

В процессе анализа существующих разработок было выявлено, что ни одна из перечисленных программных продуктов не полностью соответствует требованиям организации при учете выручки, поэтому было принято решение разрабатывать собственный программный продукт.

Внедрение автоматизированных информационных систем в деятельность различных предприятий создает возможности для повышения качества документационного обеспечения управления и позволяет повысить производительность и качество управленческого труда.

### <span id="page-20-0"></span>**Глава 2 Разработка и реализация проектных решений**

### <span id="page-20-1"></span>**2.1 Логическое моделирование предметной области**

#### **2.1.1 Логическая модель и ее описание**

Для начала логического моделирования была составлена диаграмма вариантов использования, которая отображает взаимодействие пользователя с программой (Рисунок 8).

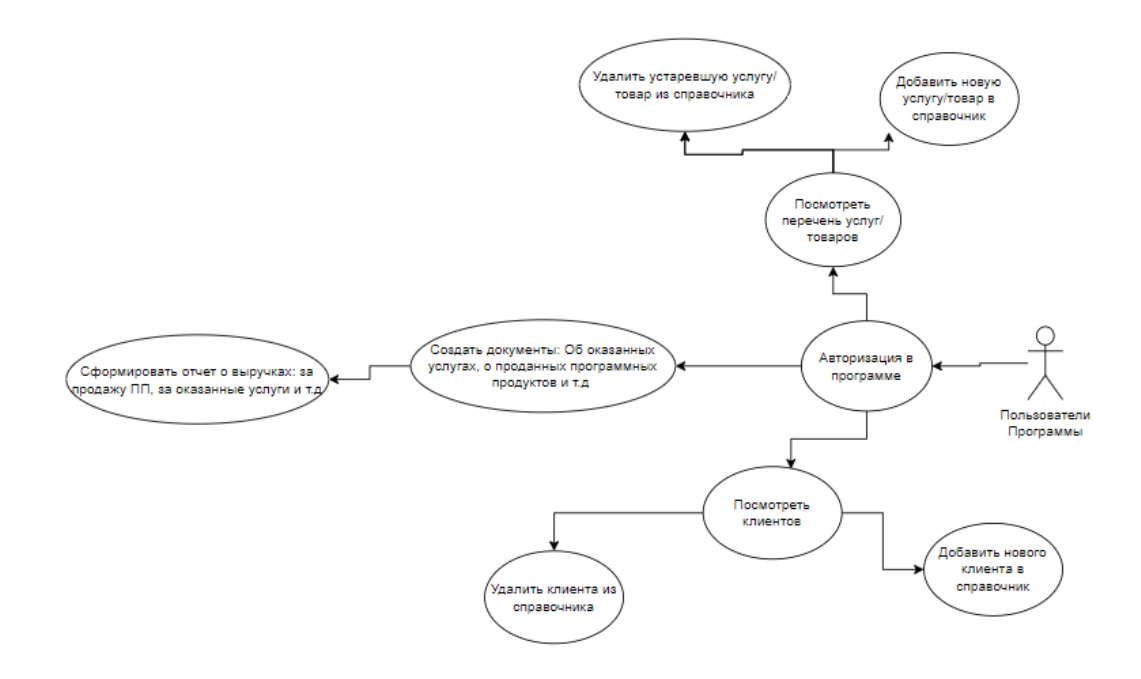

### Рисунок 8 – Диаграмма вариантов использования

На данной диаграмме показаны все возможные пользователю действия в программе, такие как создание отчета, оформление основных документов, работа со справочниками.[16]

Основой для всех программных решений является база данных.

Для того чтобы более наглядно продемонстрировать проектирование базы данных используется логическая модель «сущность – связь».[17]

На основе моделей, построенных ранее, создадим логическую модель данных, представленную в виде реляционных объектов - сущностей с

указанием взаимосвязей между атрибутами сущностей.

«Для обеспечения целостности данных в базе необходимо каждую сущность преобразовать к виду третьей нормальной формы». [17]

Чтобы предотвратить дублирование данных в разрабатываемой информационной системе, были спроектированы следующие сущности на основе конкретных входных данных:

Сущность «Номенклатура» содержит информацию о товарах, услугах и прочее.

Сущность «Клиент» содержит информацию о клиентах.

Сущность «Вид ИТС» содержит информацию о видах ИТС.

Сущность «Вид оплаты» содержит информацию о видах оплаты.

Сущность «Продажа ПП» содержит информацию о проданных товарах, и его сумма который оплатил или оплатит клиент.

Сущность «Комплексные услуги» содержит информацию о продлении ИТС и услугах, и его сумма который оплатил или оплатит клиент.

Сущность «Услуги» содержит информацию о услугах и его сумме который оплатил или оплатит клиент.

Сущность «Услуги» содержит информацию о услугах и его сумме который оплатил или оплатит клиент.

Сущность «ИТС» содержит информацию о видах ИТС и его сумме который оплатил или оплатит клиент.

Сущность «Семинар» содержит информацию о семинаре, о клиенте и о количестве человек от каждой организации, и его сумме который должен оплатил или оплатит клиент.

«Каждая из сущностей имеет свой набор атрибутов и первичных ключей, которые отражены на ER-диаграмме. Таким образом, для выполнения всех функций, присущих информационной системе определяется информация, хранящаяся в определенных сущностях и определенных свойствах, что обеспечивает полную информационную поддержку». [25]

На рисунке 9 представлена логическая модель, построена в программной среде Open ModelSphere.

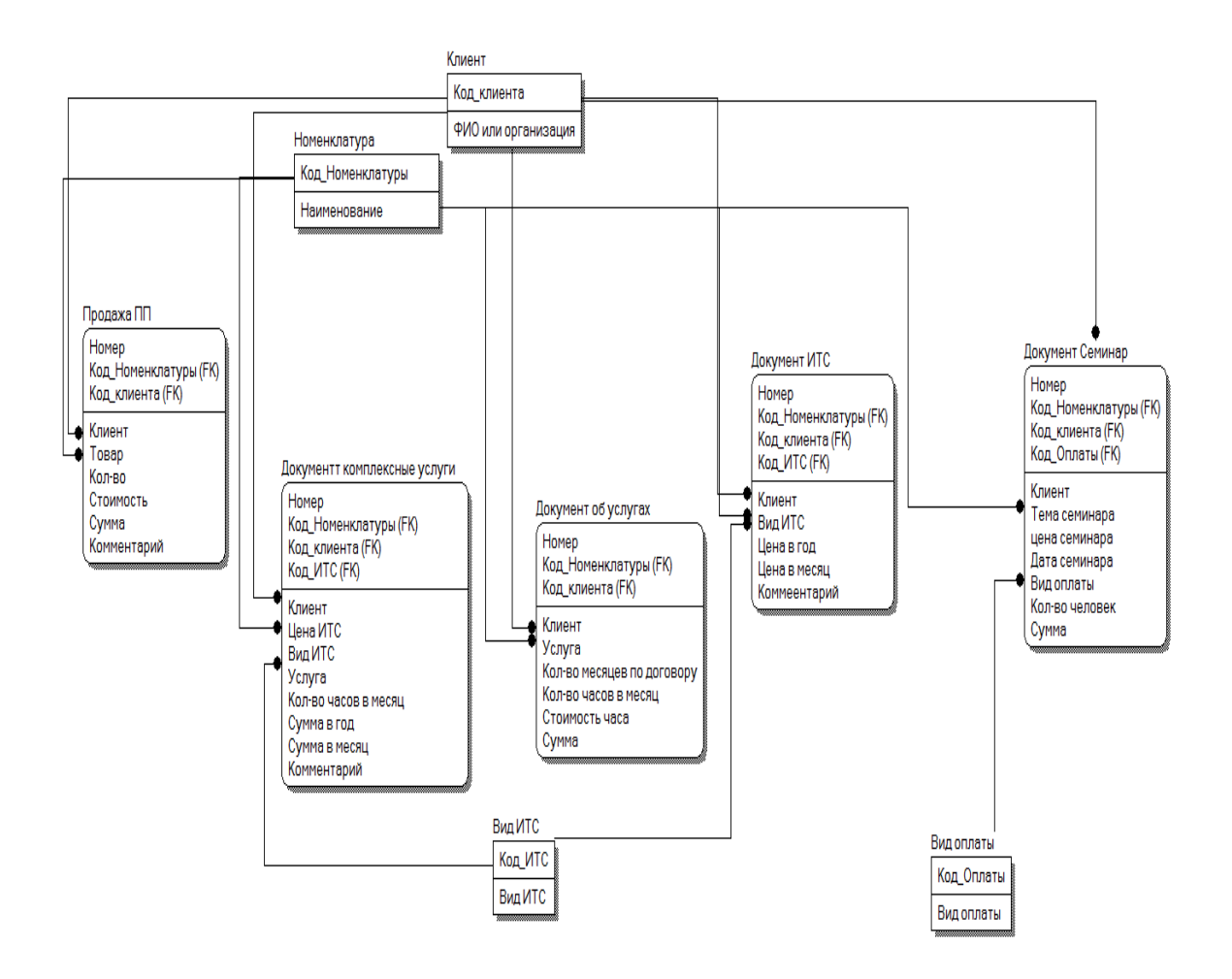

Рисунок 9 – Схема логической модели «сущность-связь»

Исходя из выше построенной логической модели, выявили что внедрение автоматизированных информационных систем в деятельность предприятия создаст возможность повышения качества документационного обеспечения управления и позволит повысить производительность и качество управленческого труда.[21]

# **2.1.2 Характеристика нормативно-справочной и входной оперативной информации**

Справочной информацией являются справочники «Клиенты» и «Номенклатура», которые в свою очередь будут использоваться в системе.

Также система будет устроена таким образом, что информация, которая храниться в справочниках будет, входит в состав документов. Это нужно для того, чтобы не вносить одну и ту же информацию вручную, а вместо этого выбирать информацию из справочников и добавлять ее в документ, например, наименование товаров и клиентов.[23]

В качестве входной информации используются документы: «Документ об оказанных услугах», «Документ ИТС», «Документ комплексные услуги», «Документ продажа программных продуктов», «Документ проведение семинаров».

На рисунке 10 представлена структура Документа «Документ об оказанных услугах». В данном документе будут заполняться основные данные «Клиент», «Услуга», «Количество месяцев по договору», «Количество часов в месяц». И автоматический будет, подставляться текущая «Стоимость часа» за услугу и рассчитываться «Сумма» на основании введённых данных для расчета.[17]

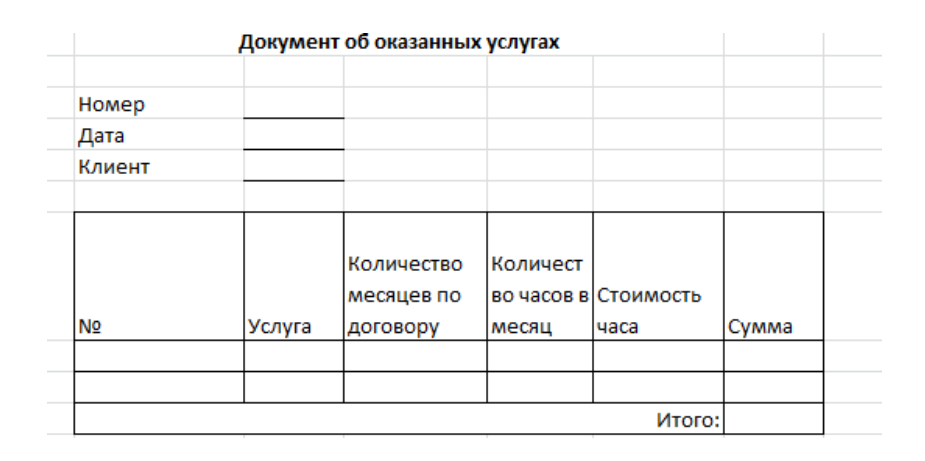

Рисунок 10 – Документ об оказанных услуг

На рисунке 11 представлена структура Документа «Документ комплексные услуги». В данном документе будут заполняться основные данные «Клиент», «Вид ИТС», «Услуга», «Количество часов в месяц». И автоматический будет, подставляться текущая «Стоимость часа» за комплексные услуги и рассчитываться «Сумма в год», «Сумма в месяц» на основании введённых данных для расчета.[17]

|                         | Документ комплексные услуги |  |  |
|-------------------------|-----------------------------|--|--|
| Номер                   |                             |  |  |
| Дата                    |                             |  |  |
| Клиент                  |                             |  |  |
|                         |                             |  |  |
| Вид итс                 |                             |  |  |
| Цена ИТС                |                             |  |  |
| Услуга                  |                             |  |  |
| Кол-во часов в<br>месяц |                             |  |  |
| Стоимость часа          |                             |  |  |
| Сумма в год             |                             |  |  |
| Сумма в месяц           |                             |  |  |

Рисунок 11 – Документ комплексные услуги

На рисунке 12 представлена структура Документа «Документ ИТС». В данном документе будут заполняться основные данные «Клиент», «Вид ИТС». И автоматический будет, подставляться текущая «Цена в год» по ИТС рассчитываться «цен в месяц» на основании введённых данных для расчета. Также будут рассчитываться итоговые значение по колонке «Цена в год».[17]

|                |        | Документ ИТС |        |        |             |  |
|----------------|--------|--------------|--------|--------|-------------|--|
|                |        |              |        |        |             |  |
| Номер          |        |              |        |        |             |  |
| Дата           |        |              |        |        |             |  |
| Вид ИТС        |        |              |        |        |             |  |
|                |        |              |        |        |             |  |
|                |        |              |        |        |             |  |
|                |        |              |        |        |             |  |
|                |        | Цена в       | Цена в |        |             |  |
| N <sub>2</sub> | Клиент | год          | месяц  | Валюта | Комментарий |  |
|                |        |              |        |        |             |  |
|                |        |              |        |        |             |  |
|                | Итого: |              |        |        |             |  |

Рисунок 12 – Документ ИТС

На рисунке 13 представлена структура Документа «Документ продажа программных продуктов». В данном документе будут заполняться основные данные «Клиент», «товар», «Кол-во». И автоматический будет, подставляться текущая «стоимость» за товар и рассчитываться «Сумма» на основании введённых данных для расчета. [17]

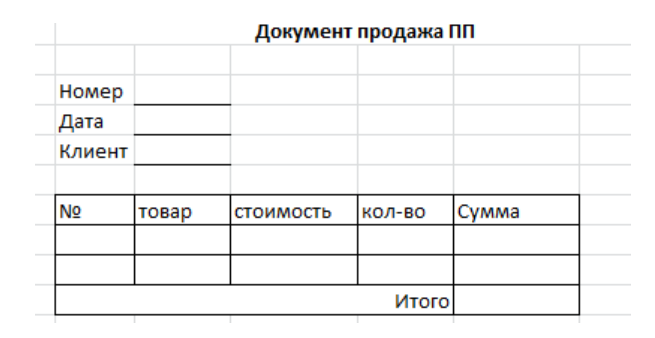

Рисунок 13 – Документ продажа программного продукта

На рисунке 14 представлена структура Документа «Документ проведение семинаров». В данном документе будут заполняться основные данные «Тема», «Цена», «Клиент», «Количество человек», «Стоимость», «Вид оплаты», «Валюта». И автоматический будет рассчитываться «Сумма» на основании введённых данных для расчета. После того рассчитается итоговая сумма по всем клиентам кто был на семинаре. [17]

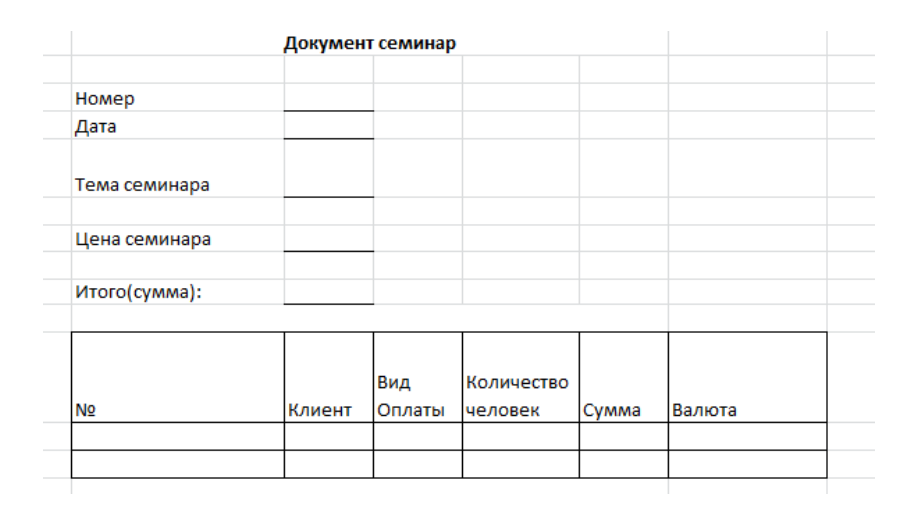

Рисунок 14 – Документ семинар

За заполнение документов в системе будет отвечает Бухгалтер. Эти документы должны быть реализованы в модуле «Учет выручки предприятия». [17]

### **2.1.3 Характеристика результативной информации**

Результативной информацией входе выполнения выпускной квалифицированной работы будут, является итоговые отчеты: «Отчет выручки об оказанных услугах», «Отчет выручки проданных программных продуктов», «Отчет выручки по комплексным услугам», «Отчет выручки по проведенным семинарам», «Отчет выручки по информационнотехнологическому сопровождению». [17]

На рисунке 15 представлена структура отчета «Отчет выручки об оказанных услугах». В данном отчете будут формироваться основные данные «Клиент», «Услуга», «Количество месяцев по договору», «Количество часов в месяц», «Стоимость часа». А по колонке «Сумма» будет рассчитываться «Итог» на основании построенного запроса, который будет сформирован в конфигураторе. [17]

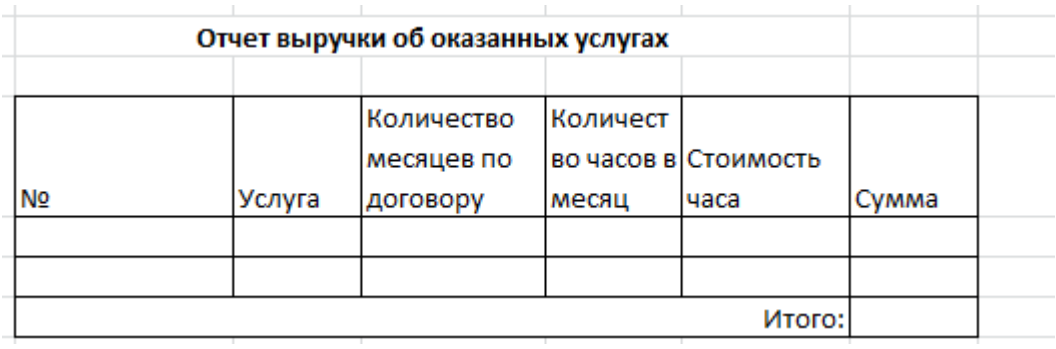

### Рисунок 15 – Отчет выручки об оказанных услугах

На рисунке 16 представлена структура отчета «Отчет выручки проданных программных продуктов». В данном отчете будут формироваться основные данные «Клиент», «Товар», «Кол-во», «Цена». А по колонке «Сумма» будет рассчитываться «Итог» на основании построенного запроса, который будет сформирован в конфигураторе. [17]

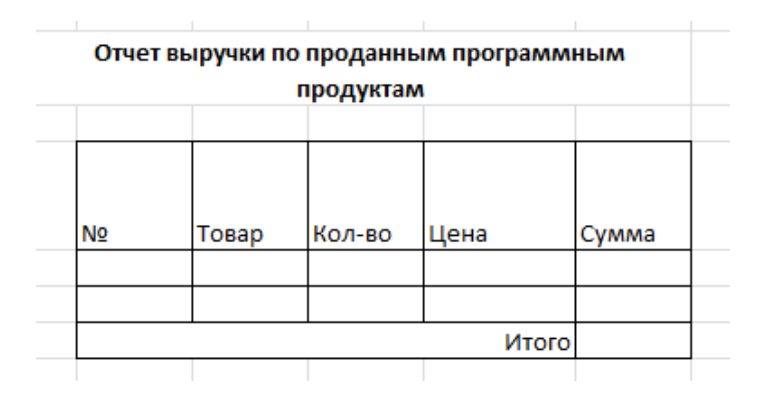

Рисунок 16 – Отчет выручки проданных программных продуктов

На рисунке 17 представлена структура отчета «Отчет выручки по комплексным услугам». В данном отчете будут формироваться основные данные «Клиент», «Вид ИТС», «Услуга», «Количество часов в месяц» «Стоимость часа», «Сумма в год», «Сумма в месяц». А по колонке «Сумма в год» будет рассчитываться «Итог» на основании построенного запроса который будет сформирован в конфигураторе. [17]

|                |        |                                             |                   | Отчет выручки по комплексным услугам |         |                     |                  |                |
|----------------|--------|---------------------------------------------|-------------------|--------------------------------------|---------|---------------------|------------------|----------------|
| N <sub>2</sub> | Услуга | <b>Количество</b><br>месяцев по<br>договору | Количест<br>месяц | Іво часов вІСтоимость<br>часа        | Вид ИТС | Цена<br><b>INTC</b> | Сумма в<br>месяц | Сумма в<br>ГОД |
|                |        |                                             |                   |                                      |         |                     |                  |                |
|                |        |                                             |                   |                                      |         |                     | Итого:           |                |

Рисунок 17 – Отчет выручки по комплексным услугам

На рисунке 18 представлена структура отчета «Отчет выручки по проведенным семинарам». В данном отчете будут формироваться основные данные «Цена», «Клиент», «Количество человек», «Стоимость», «Вид оплаты», «Валюта». А по колонке «Сумма» будет рассчитываться «Итог» на основании построенного запроса который будет сформирован в конфигураторе. [17]

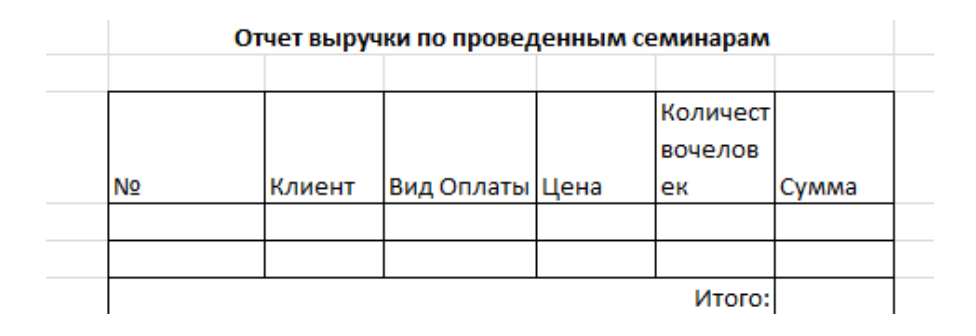

Рисунок 18 – Отчет выручки по проведенным семинарам

На рисунке 19 представлена структура отчета «Отчет выручки по информационно-технологическому сопровождению». В данном отчете будут формироваться основные данные «Клиент», «Вид ИТС», «Цена в месяц», «Сумма в год». А по колонке «Сумма в год» будет рассчитываться «Итог» на основании построенного запроса, который будет сформирован в конфигураторе. [17]

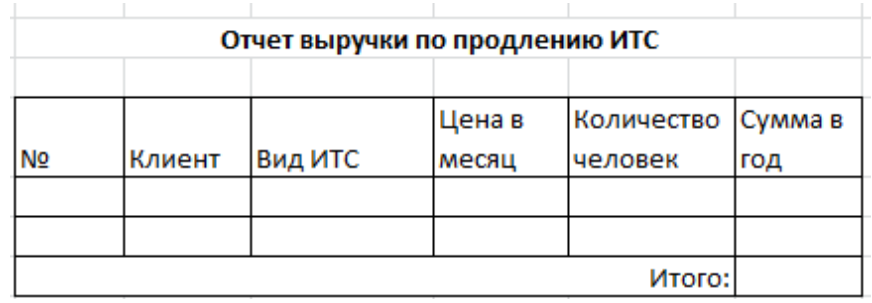

# Рисунок 19 – Отчет выручки по информационно-технологическому сопровождению

Данные отчеты необходимы для анализа выручки по конкретным выдам деятельности и оценка того какой вид деятельности наиболее прибыльнее для организации. [17]

#### <span id="page-29-0"></span>**2.2 Физическое моделирование предметной области**

## **2.2.1 Выбор архитектуры автоматизированной информационной системы**

На данном этапе необходимо выбрать архитектуру автоматизированной информационной системы для выполнения качественной разработки. Проведён сравнительный анализ существующих архитектур, таких как файл-сервер и клиент-сервер, которые, максимально отвечающей всем требованиям заказчика в выполнении конфигурации.[18]

«Архитектуре типа «файл - сервер» - это сервер является хранилищем данных и не имеет вычислительных возможностей. Следовательно, запрос клиента не может быть обработан сервером, и вся информация, хранящаяся на сервере, отправляется клиенту, который в последующем отбирает нужную ему информацию. Данная архитектура не предназначена для работы с большим объемом данных». [18]

При работе с клиент-серверной архитектурой клиентский запрос отправляется на сервер, содержащий базу данных, запрос обрабатывается сервером, а затем клиент получает только данные, необходимые данные по его запросу. Так как запросы выполняются на сервере, это дает значительно снижать нагрузку на сеть по сравнению с архитектурой «файл-сервер».[19]

Из описанного выше архитектур больше всего подходит для выполнения различных задач архитектура клиент – сервер.

Поскольку создаваемая информационная система представляет собой конфигурацию «1С:Предприятие 8.3», она станет частью комплексной системы автоматизации предприятия и будет использовать существующую базу технической поддержки.[20]

База данных, написанная на платформе «1С:Предприятие» предполагает работу на клиент-серверной архитектуре. На рисунке 20 показана клиент-серверная архитектура информационной системы. [19]

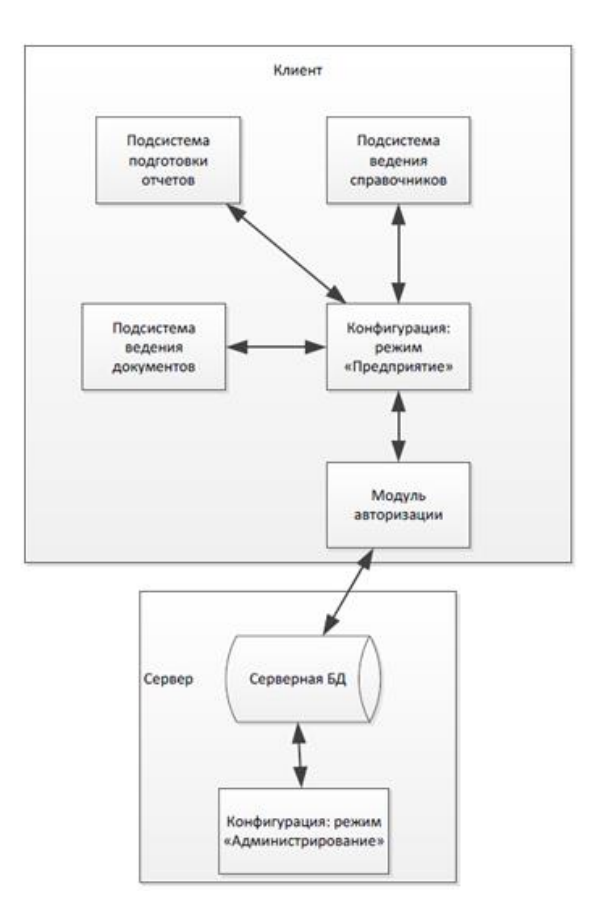

Рисунок 20 – Архитектура информационной системы

Структура технологической платформы «1С: Предприятие 8.3» представлена на рисунке 21.

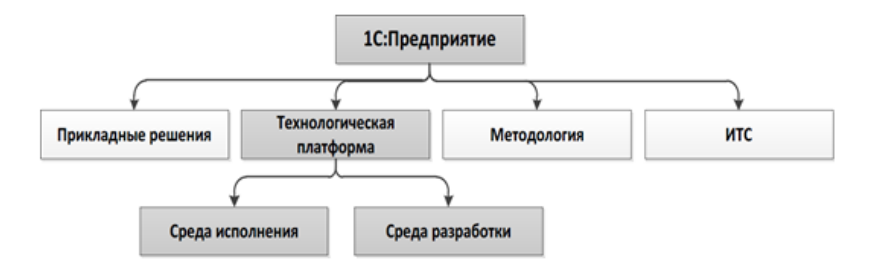

Рисунок 21 – Структура платформы «1С: Предприятие 8.3»

Таким образом база данных, разработанная на платформе 1С будет максимально отвечать требованиям заказчика.

### **2.2.2 Физическое моделирование**

На данном этапе была составлена функциональная схема проектируемой конфигурации для четкого понимания взаимосвязей между элементами разрабатываемой базы данных. Функциональная схема проектируемой конфигурации представлена на рисунке 22. Таким образом, для разработки интерфейса будет использоваться данная схема. [12]

«Создаваемый интерфейс, для работы пользователя проектируемой базы данных можно разбить на четыре основных подсистемы: список клиентов, номенклатура, документы с клиентами, отчеты». [26]

На данной схеме отражены основные действия пользователя, а именно:

Вход в меню – ввод пароля.

Главная форма – интерфейс.

Меню – список клиентов, номенклатура, документы с клиентами, отчеты.

Работа со справочниками, документами, и отчетами происходят на стороне базы данных по типу «Клиент-сервер».

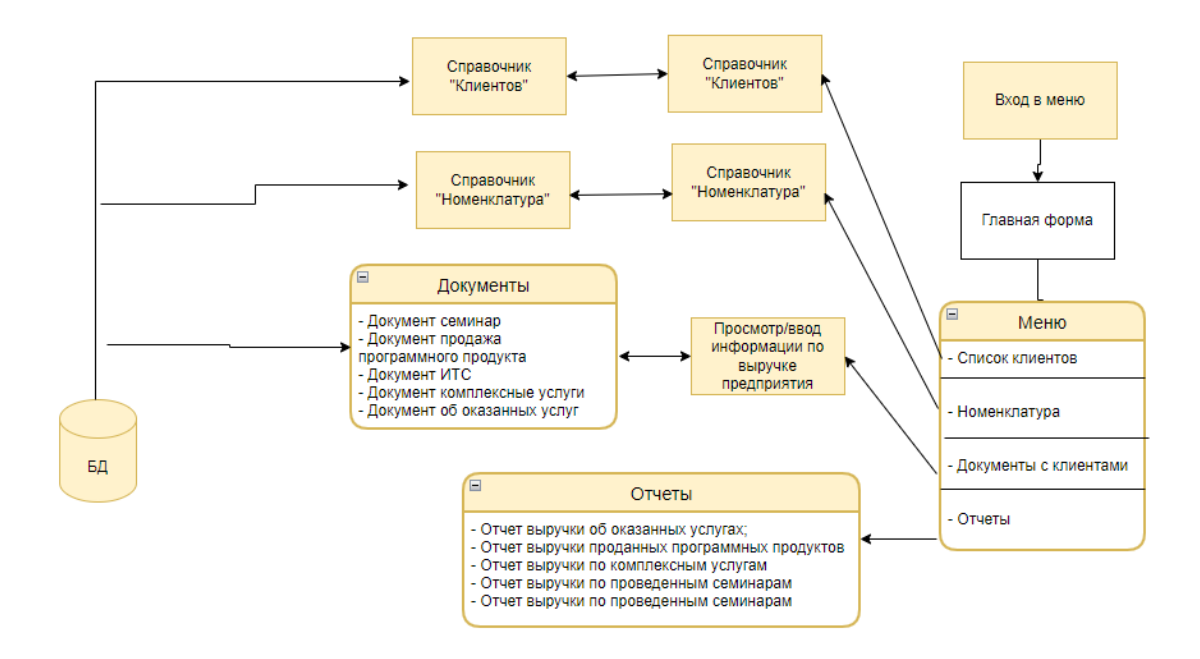

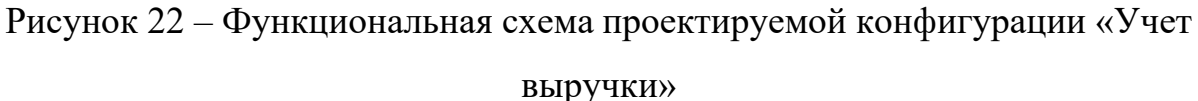

Для того, чтобы переходить к реализации элементов конфигурации необходимо определить тип данных переменных. Поэтому была построена физическая модель данных, которая представлена на рисунке 23. [26]

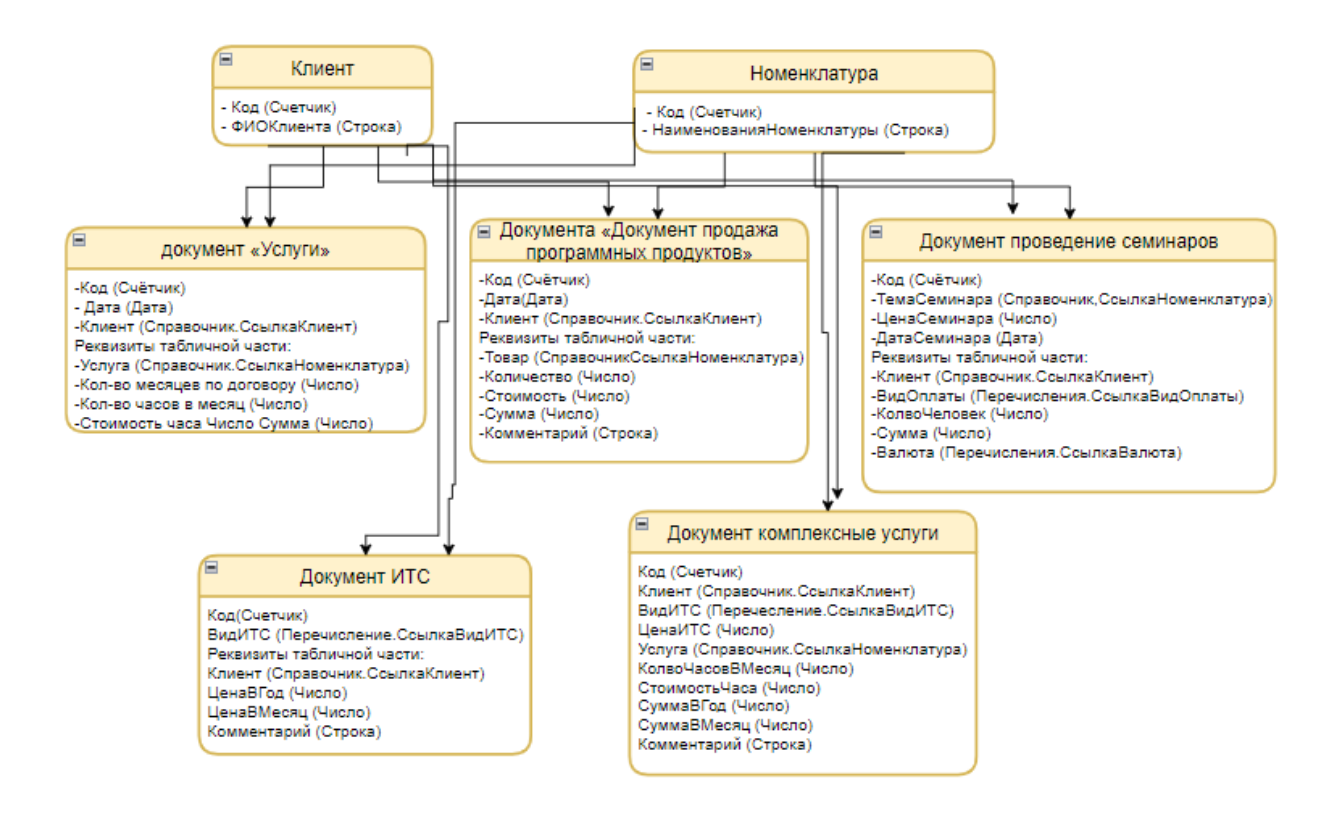

Рисунок 23 – Физическая модель

Исходя из выше построенной физической модели, выявили что внедрение автоматизированных информационных систем в деятельность предприятия создаст возможность повышения качества документационного обеспечения управления и позволит повысить производительность и качество управленческого труда. [27]

На основании физической модели будут созданы основные элементы конфигурации.

### **2.2.3 Описание программных модулей**

При создании интерфейса необходимо, что бы он был для пользователя понятным и удобным в использовании.

На рисунке 24 представлен основной интерфейс программы:

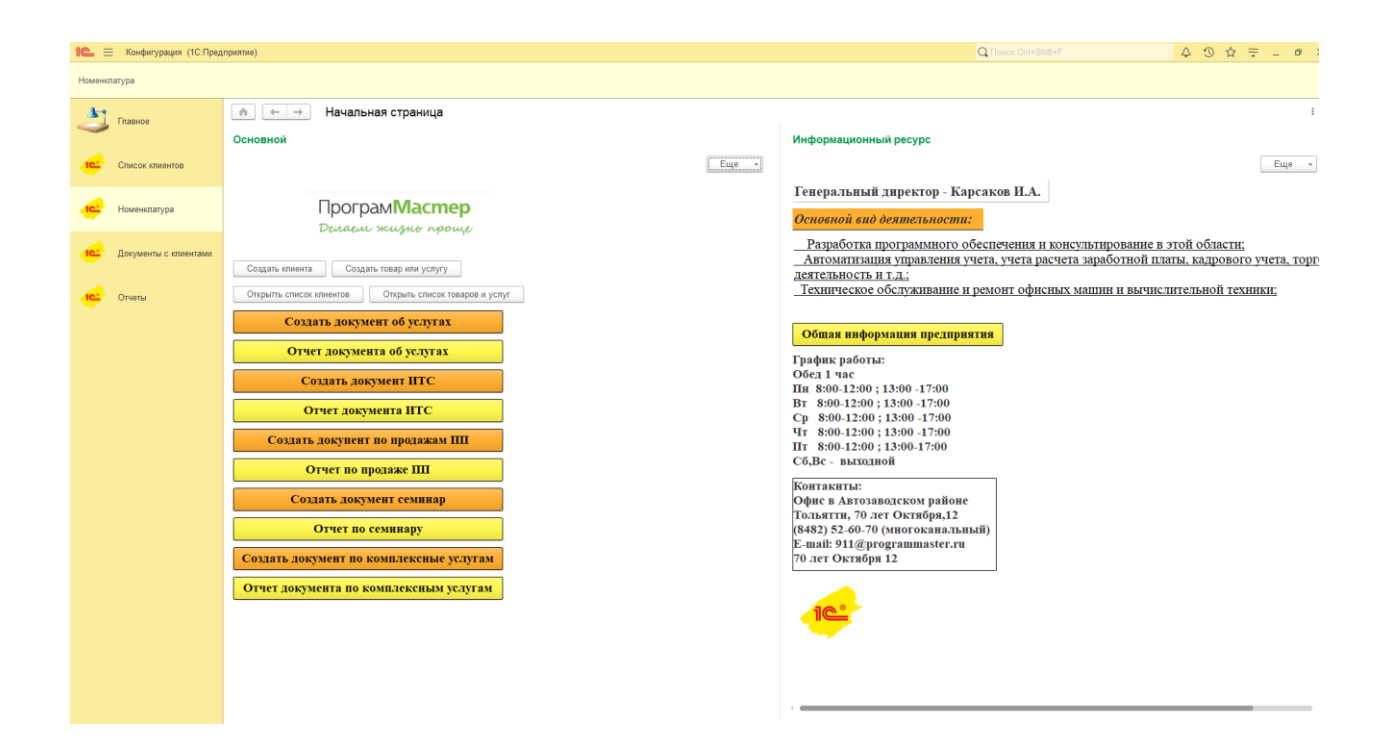

Рисунок 24 – Интерфейс программы

В программе доступны четыре вкладки: «Список клиентов», «Номенклатура», «Документы с клиентами», «Отчеты».

Рассмотрим структуру справочников модуля.

На рисунке 25 изображена структура справочника «Клиенты».

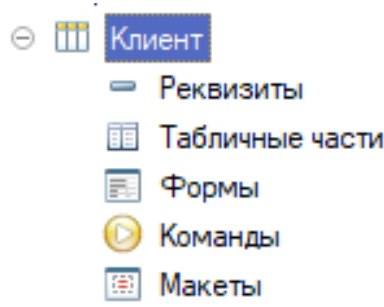

Рисунок 25 – Структура справочника «Клиенты»

На рисунке 26 представлен пример заполнения справочника «Клиенты» в программе.

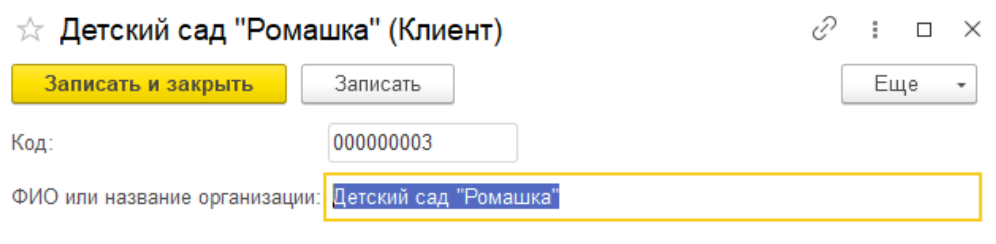

Рисунок 26 – Заполнение справочника «Клиенты»

На рисунке 27 представлена структура справочника «Номенклатура».

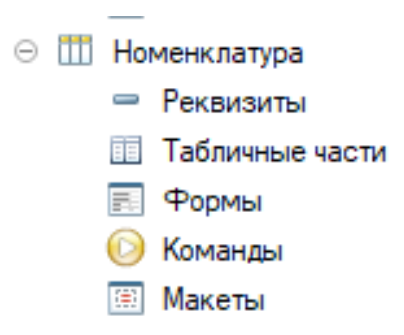

Рисунок 27 – Структура справочника «Номенклатура»

На рисунке 28 представлен пример заполнения справочника «Номенклатура» в программе. Данный справочник будет в себе хранить информацию о товарах или услугах. У справочника есть иерархия – это помогает пользователю быстро ориентироваться, где какая позиция в справочнике будет при поиске данной позиции.

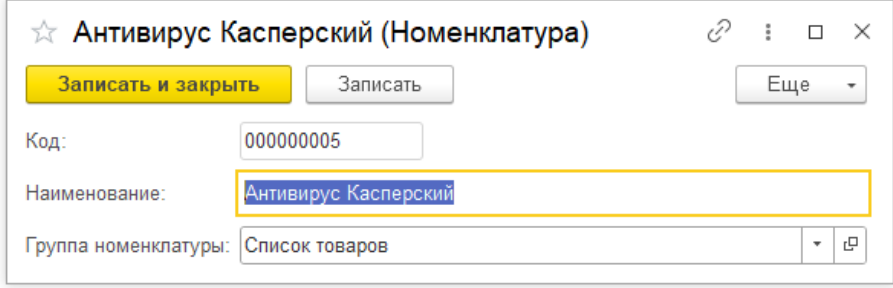

## Рисунок 28 – Заполнение справочника «Номенклатура»

В программе были спроектированы следующие документы, которые используются в работе:

- Документ семинар

- Документ продажа программного продукта

- Документ ИТС

- Документ комплексные услуги

- Документ об оказанных услуг

Ниже описаны этапы формирования документов.

На рисунке 29 представлена форма документа «Документ об оказанных услугах».

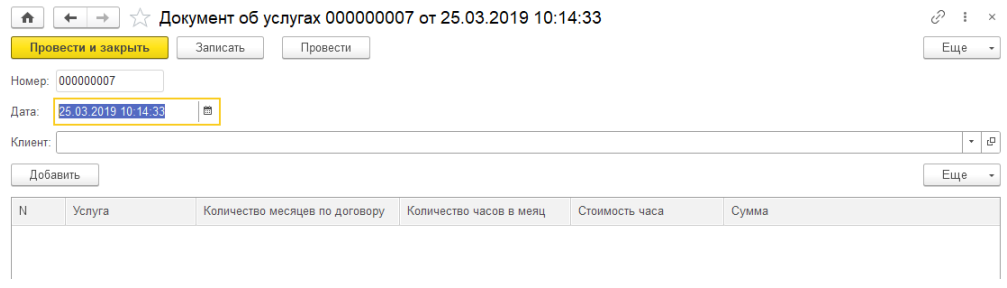

Рисунок 29 – Шаблон документа «Документ об услугах»

На рисунке 30 Показан пример заполнения документа «Документ об оказанных услугах».

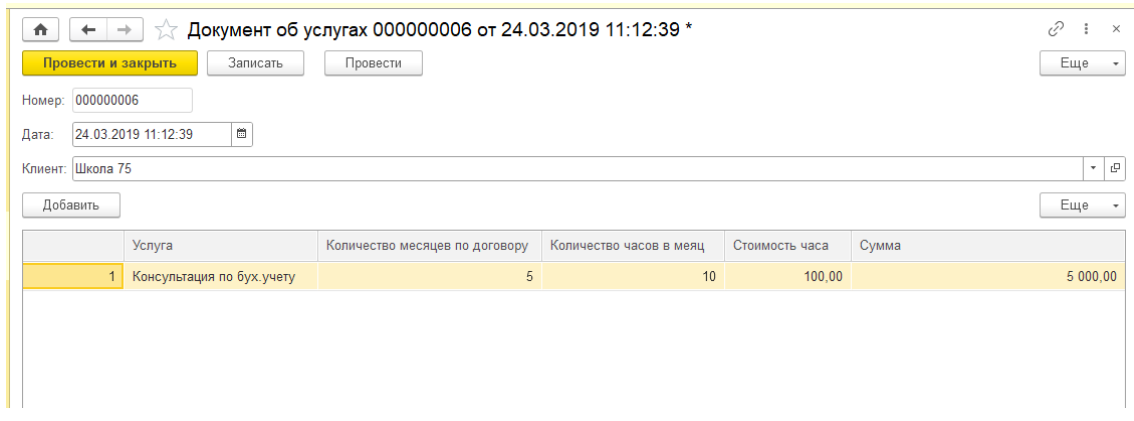

Рисунок 30 – Заполнение документа «Документ об услугах»

При заполнении данного документа используются справочники «Клиенты», «Номенклатура», а также при заполнении табличной части документа автоматически заполняется Стоимость часа услуги из регистра сведений «Цены». Также в документе происходит автоматический расчет суммы по формуле: Сумма = КоличествоМесяцевПоДоговору \* (КоличествоЧасовВМесяц \*СтоимостьЧаса). (см. Приложение А)

На рисунке 31 представлена форма документа «Продажа программных продуктов».

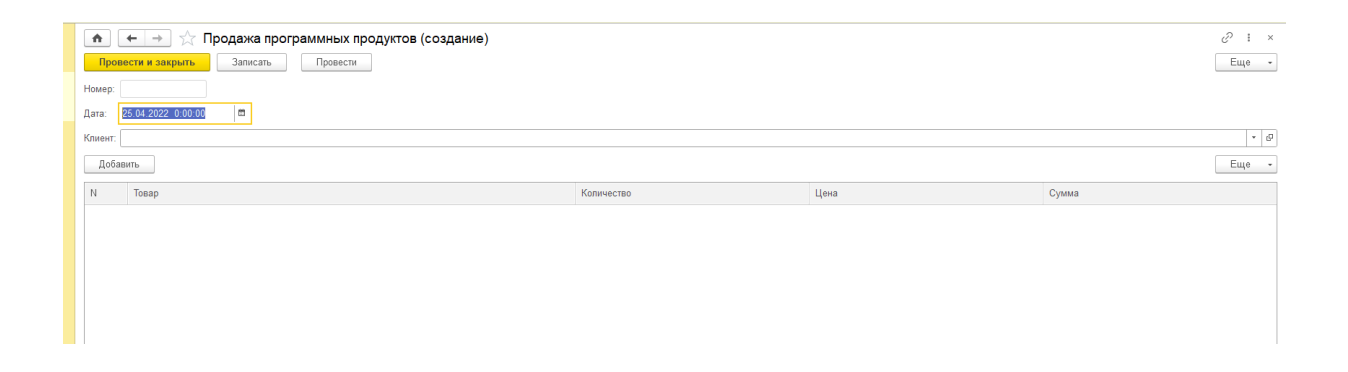

Рисунок 31 – Шаблон документа «продажа программных продуктов»

На рисунке 32 Показан пример заполнения документа «Документ продажа программных продуктов».

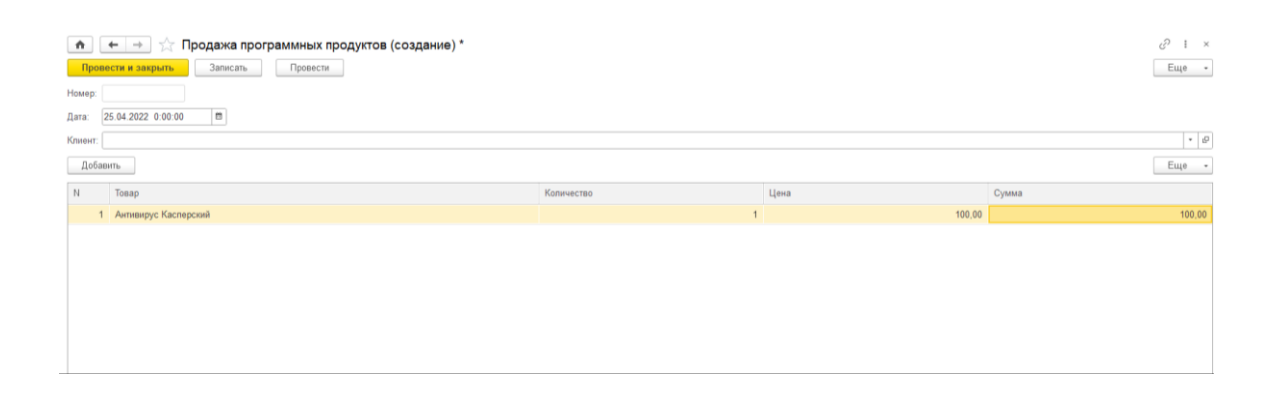

# Рисунок 32 – Заполнение документа «Документ продажа программных продуктов»

При заполнении данного документа используются справочники «Клиенты», «Номенклатура», а также при заполнении табличной части документа автоматически заполняется Цена товара из регистра сведений «Цены». Также в документе происходит автоматический расчет суммы по формуле: Сумма =Стоимость \* Количество. (см. Приложение А)

На рисунке 33 представлена форма документа «ИТС».

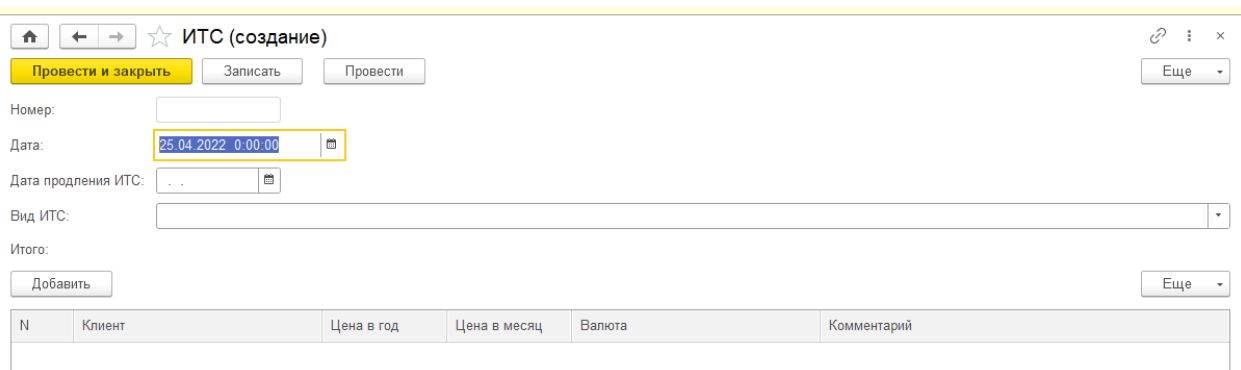

### Рисунок 33 – Шаблон документа «ИТС»

На рисунке 34 Показан пример заполнения документа «ИТС».

| Пе = Конфигурация (1С:Предприятие)        |                                                                                                    |                                       |                              | Q Поиск Ctrl+Shift+F |                           |  |          |                                                   |
|-------------------------------------------|----------------------------------------------------------------------------------------------------|---------------------------------------|------------------------------|----------------------|---------------------------|--|----------|---------------------------------------------------|
| Документ об услугах ИТС Комплексные улуги | Продажа ПП                                                                                                    | Продажа программных продуктов Семинар |                              | Цена на номенклатуру |                           |  |          |                                                   |
| 49<br>Главное                             | ИТС 000000003 от 15.03.2019 11:53:05<br>57<br>$\rightarrow$<br>$\triangle$<br>$\leftarrow$<br>Провести и закрыть<br>Записать | Провести                              |                              |                      |                           |  | e<br>Еще | $\boldsymbol{\times}$<br>$\overline{\phantom{a}}$ |
| Документы с клиентами                     | 000000003<br>Homep:<br>15.03.2019 11:53:05<br>Дата:                                                                          | 目                                     |                              |                      |                           |  |          |                                                   |
| te:<br>Номенклатура                       | $\Box$<br>15.03.2019<br>Дата продления ИТС:<br>Вид ИТС:<br>Техно                                                             |                                       |                              |                      |                           |  |          | $\star$                                           |
| ie:<br>Отчеты                             | <b>M</b> roro:<br>Добавить                                                                                                   |                                       | 25 220,00                    |                      |                           |  | Еще      | $\overline{\phantom{a}}$                          |
| 10°<br>Список клиентов                    | N<br>Клиент<br>1 000"Центр Здоровья"                                                                                         | Цена в год<br>12 220,00               | Цена в месяц<br>1018,33 py6. | Валюта               | Комментарий<br>обноаление |  |          |                                                   |
|                                           | 2 Школа 75                                                                                                    | 13 000.00                             | 1 083,33 py6.                |                      | обновление                |  |          |                                                   |
|                                           |                                                                                                    |                                       |                              |                      |                           |  |          |                                                   |

Рисунок 34 – Заполнение документа «ИТС»

При заполнении данного документа используются справочники «Клиенты», «Номенклатура», а также при заполнении табличной части документа автоматически заполняется Цена в год из регистра сведений «Цены» и далее рассчитывается исходя из этого месячная цена. Также в документе происходит автоматический расчет итоговой суммы по табличной части Цена в год. (см. Приложение А)

На рисунке 35 представлена форма документа «Семинар».

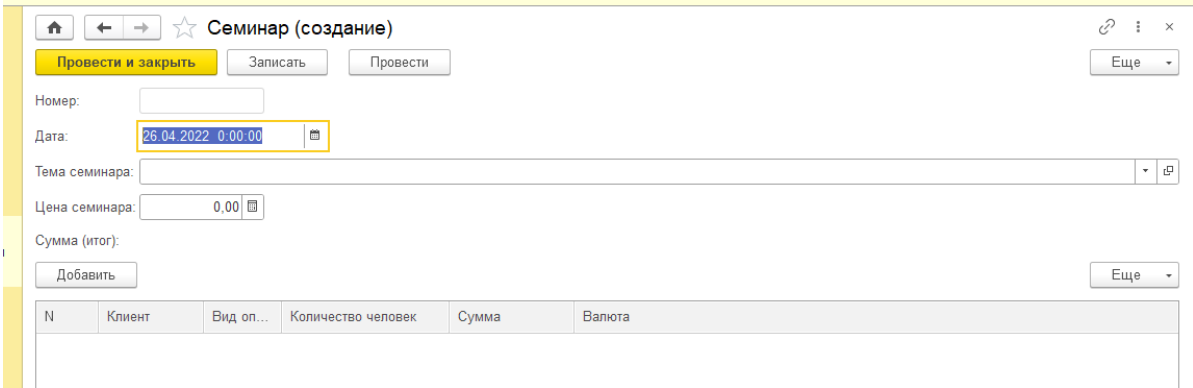

Рисунок 35 – Шаблон документа «Семинар»

На рисунке 36 Показан пример заполнения документа «Семинар».

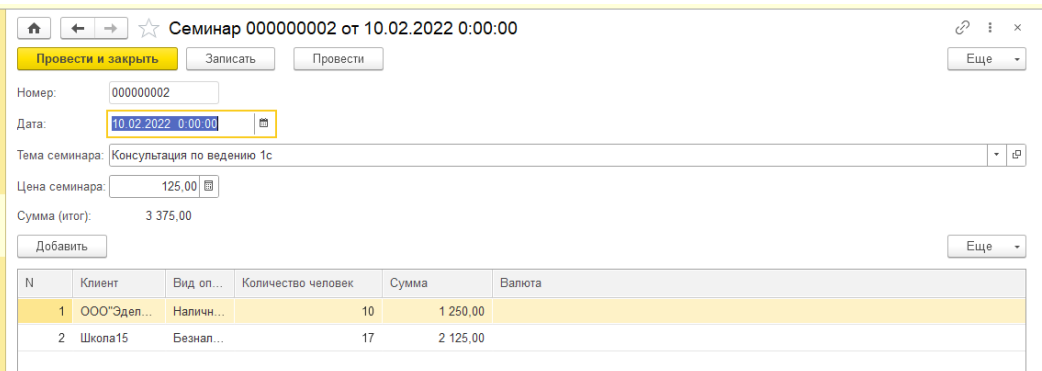

Рисунок 36 – Заполнение документа «Семинар»

При заполнении данного документа используются справочники «Клиенты», «Номенклатура», а также при заполнении табличной части документа автоматически заполняется Цена семинара из регистра сведений «Цены» и далее исходя количества человек рассчитывается сумма. Также в

документе происходит автоматический расчет итоговой суммы по реквизиту табличной части «Сумма». (см. Приложение А)

На рисунке 37 представлена форма документа «Комплексные услуги».

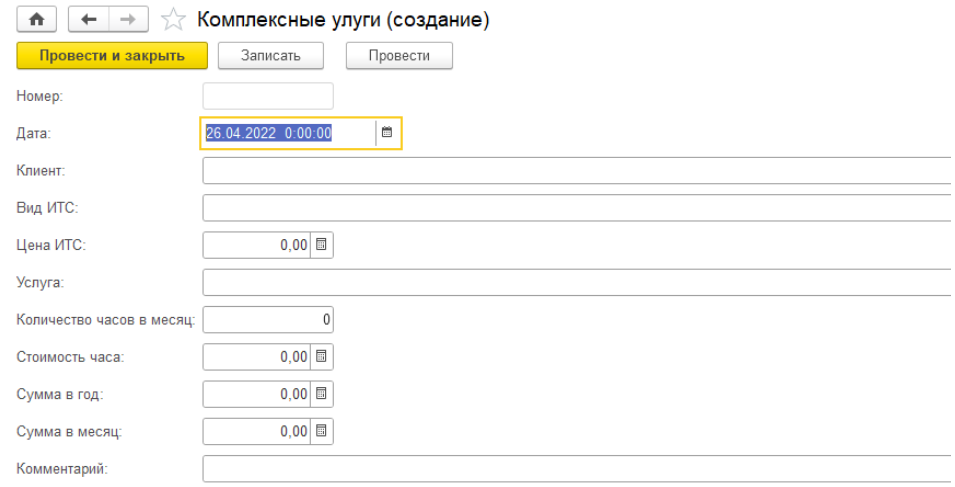

Рисунок 37 – Шаблон документа «ИТС»

На рисунке 38 Показан пример заполнения документа «Комплексные Услуги».

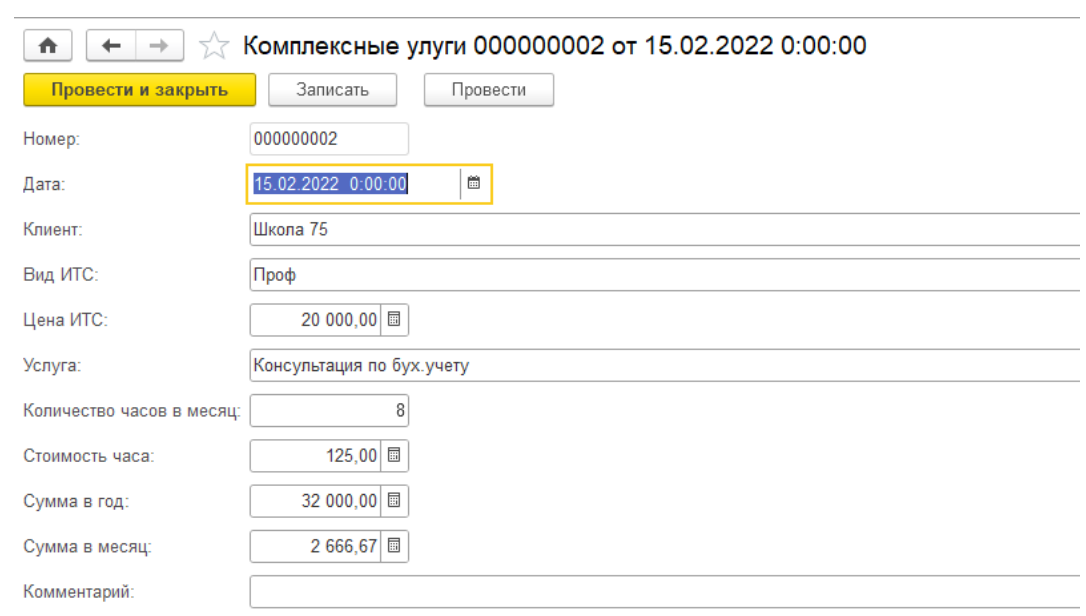

Рисунок 38 – Заполнение документа «Комплексные услуги»

При заполнении данного документа используются справочники «Клиенты», «Номенклатура», а также при заполнении документа автоматически заполняется «Цена в год» из регистра сведений «Цены» и далее рассчитывается исходя из этого месячная цена. (см. Приложение А)

Так же в конфигурации существует возможность построения отчетов.

Итоговые данные, которые необходимо выводить на принтер, являются отчеты. В отчетах есть возможность выбрать из баз данных нужную информацию из баз данных и оформлять виде документа, а также перед выводом на печать можно сделать пред просмотр документа для того чтобы увидеть в каком виде распечатается документа. И в случае кривого отображение отчета, была бы возможна коррекция отчета перед печатью. Источником данных для отчета может выступать в виде таблицы или запроса. [22]

На рисунке 39 показана техническая часть создания отчёта в 1С предприятия 8.3 с помощью запроса. (см. Приложение Б).

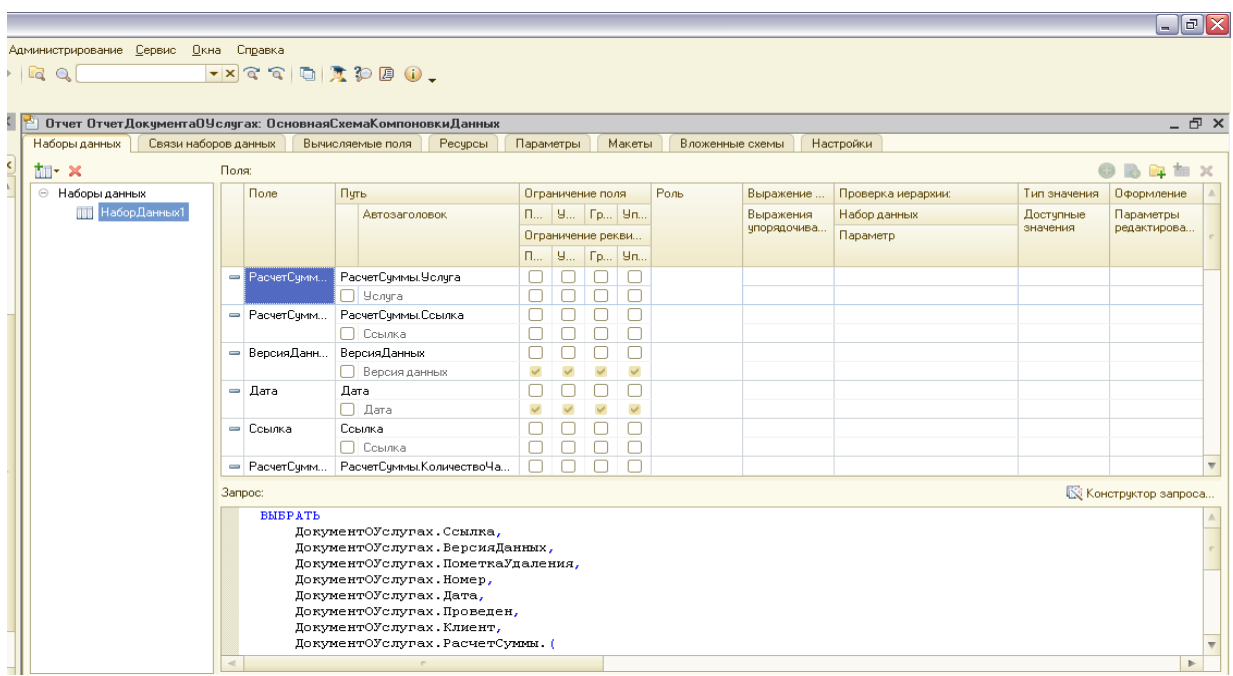

Рисунок 39 – Запрос отчета «Формирования итогов «Документ об услугах»»

Отчет «Отчет документа об услугах» создан по запросу на выборку данных, который имеет следующий вид (Листинг 1).

Листинг 1 – Программный код запроса на выборку

### ВЫБРАТЬ

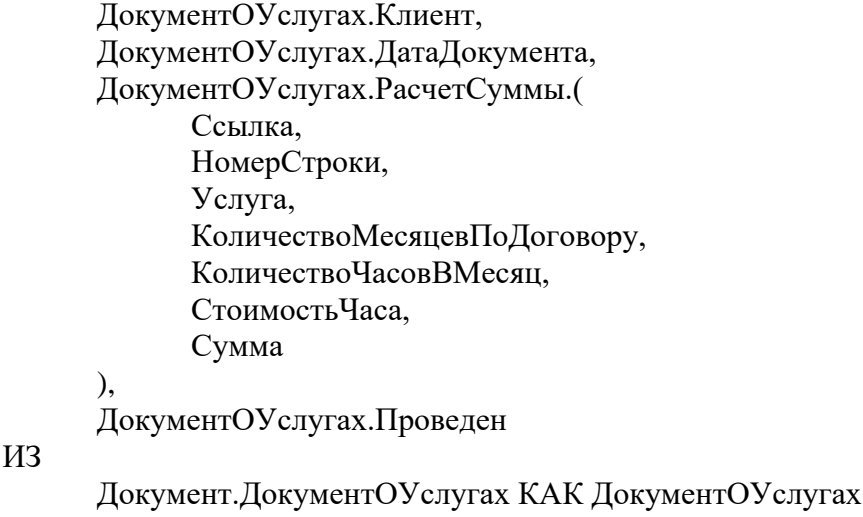

На рисунке 40 представлен сформированный отчёт итоговой суммы по

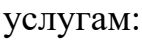

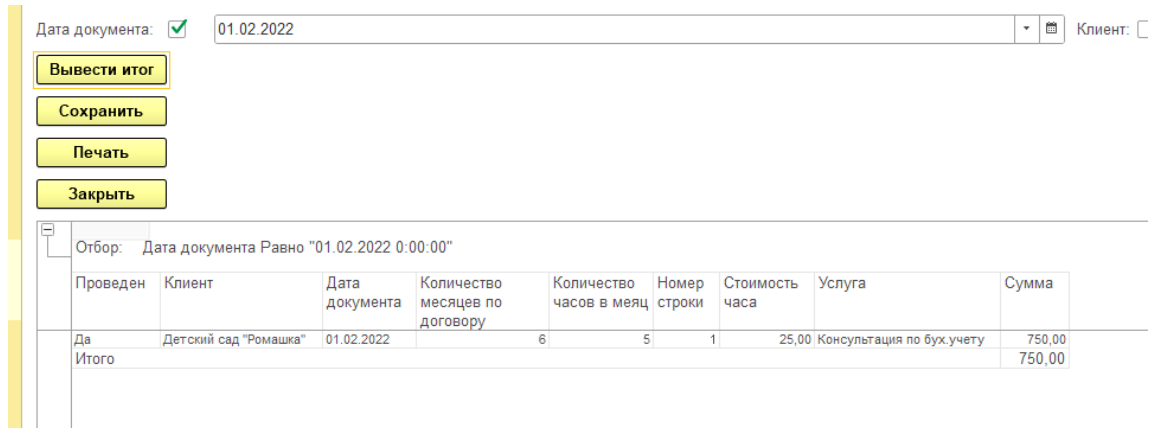

Рисунок 40 – Сформированный отчет «Отчет документа об услугах»

Отчет «Отчет по продаже программного продукта» создан по запросу на выборку данных, который имеет следующий вид (Листинг 2).

## Листинг 2 – Программный код запроса на выборку

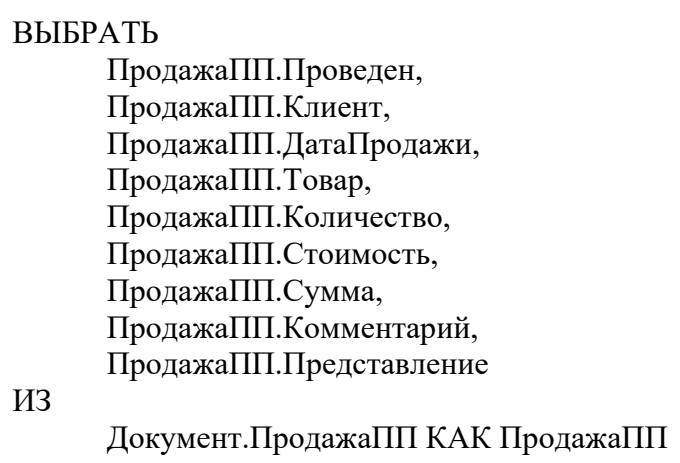

На рисунке 41 представлен сформированный отчёт итоговой суммы по продаже программных продуктов:

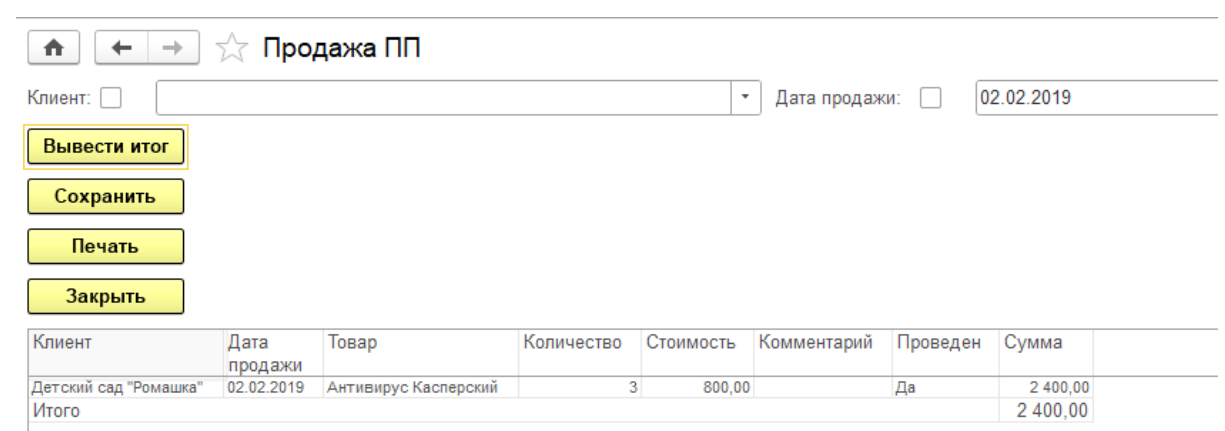

Рисунок 41– Сформированный отчет «Отчет продажа ПП»

Отчет «Отчет по продлению ИТС» создан по запросу на выборку данных, который имеет следующий вид (Листинг 3).

Листинг 3 – Программный код запроса на выборку

ВЫБРАТЬ ИТС.ВидИТС, ИТС.ДатаПродленияИТС, ИТС.СписокКлиентов.(

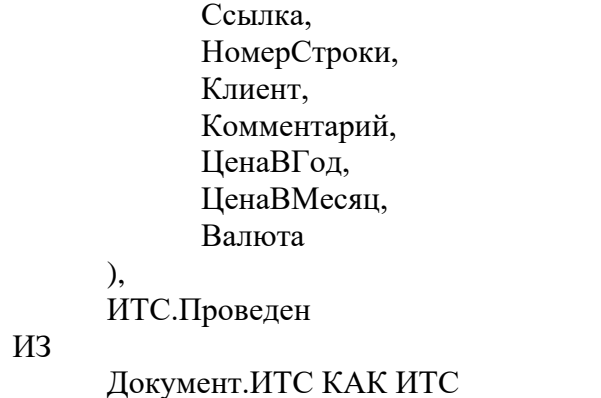

На рисунке 42 представлен сформированный отчёт итоговой суммы по продлению ИТС:

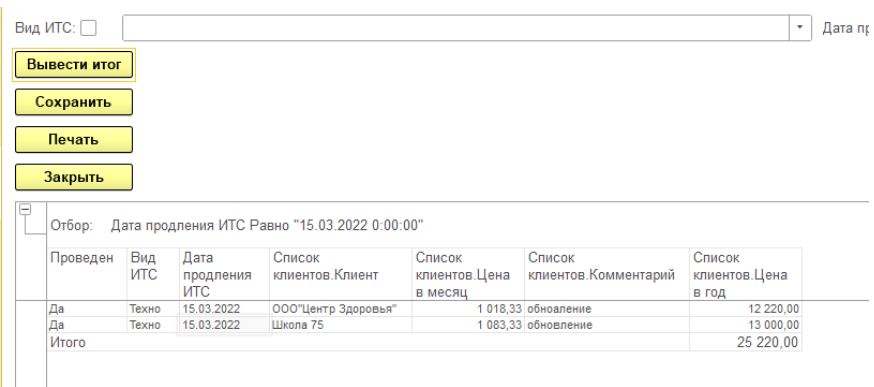

Рисунок 42 – Сформированный отчет «Отчет по продлению ИТС»

Отчет «Отчет по комплексным услугам» создан по запросу на выборку данных, который имеет следующий вид (Листинг 4).

Листинг 4 – Программный код запроса на выборку

ВЫБРАТЬ КомплексныеУлуги.Клиент, КомплексныеУлуги.ДатаДокумента, КомплексныеУлуги.Проведен, КомплексныеУлуги.ВидИТС, КомплексныеУлуги.ЦенаИТС, КомплексныеУлуги.Услуга, КомплексныеУлуги.КоличествоЧасовВМесяц, КомплексныеУлуги.СтоимостьЧаса, КомплексныеУлуги.СуммаВГод,

```
КомплексныеУлуги.СуммаВМесяц,
     КомплексныеУлуги.Комментарий,
     КомплексныеУлуги.Проведен КАК Проведен1
ИЗ
     Документ.КомплексныеУлуги КАК КомплексныеУлуги
```
На рисунке 43 представлен сформированный отчёт итоговой суммы по комплексным услугам.

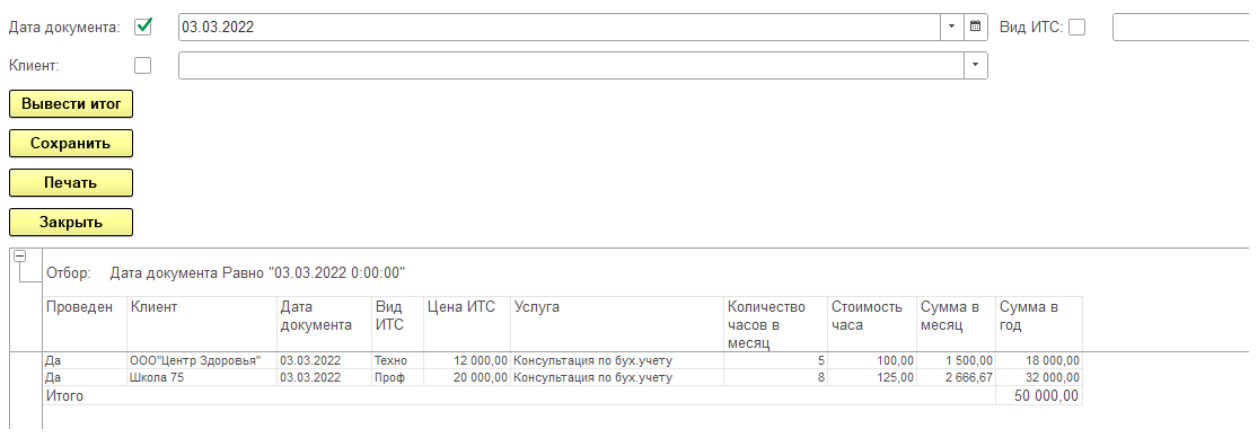

Рисунок 43 – Сформированный отчет «Отчет по комплексным услугам»

Отчет «Отчет по семинару» создан по запросу на выборку данных, который имеет следующий вид (Листинг 5).

Листинг 5 – Программный код запроса на выборку

ВЫБРАТЬ

Семинар.ТемаСеминара, Семинар.ЦенаСеминара, Семинар.ДатаСеминара, Семинар.ДатаОплаты, Семинар.РасчетСуммы.( Ссылка, НомерСтроки, Клиент, ВидОплаты, КоличествоЧеловек, Сумма, Валюта ),

Семинар.Проведен

ИЗ

Документ.Семинар КАК Семинар

На рисунке 44 представлен сформированный отчёт итоговой суммы по проведенному семинару.

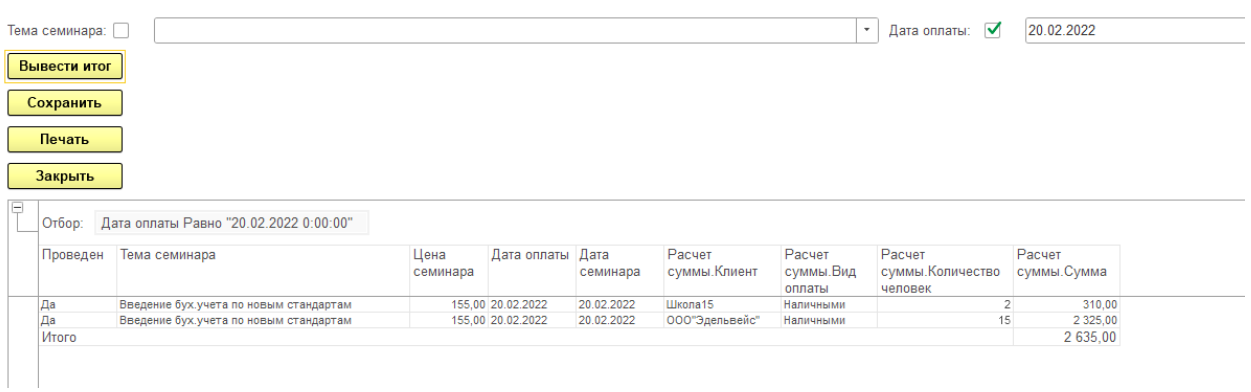

Рисунок 44 – Сформированный отчет «Отчет по семинару»

В сформированных отчетах, которые были показаны ранее, есть возможность делать отборы по данным. Это поможет пользователю модуля быстро формировать отчеты только повыбранным им данным. [24]

# **2.2.4 Схема взаимосвязей программных модулей и информационных файлов**

Создаваемый интерфейс, для работы пользователя проектируемой базы данных можно разбить на четыре основных подсистемы: список клиентов, номенклатура, документы с клиентами, отчеты. [26]

На данной схеме отражены основные действия пользователя, а именно:

Вход в систему – ввод пароля (авторизация пользователя).

Главная форма – интерфейс программы.

Меню – список клиентов, номенклатура, документы с клиентами, отчеты.

Работа со справочниками, документами, и отчетами происходят на стороне базы данных по типу «Клиент-сервер».

Каждая подсистема реализуется отдельными подсистемами. Схема диалога конфигурации отображена на рисунке 45.

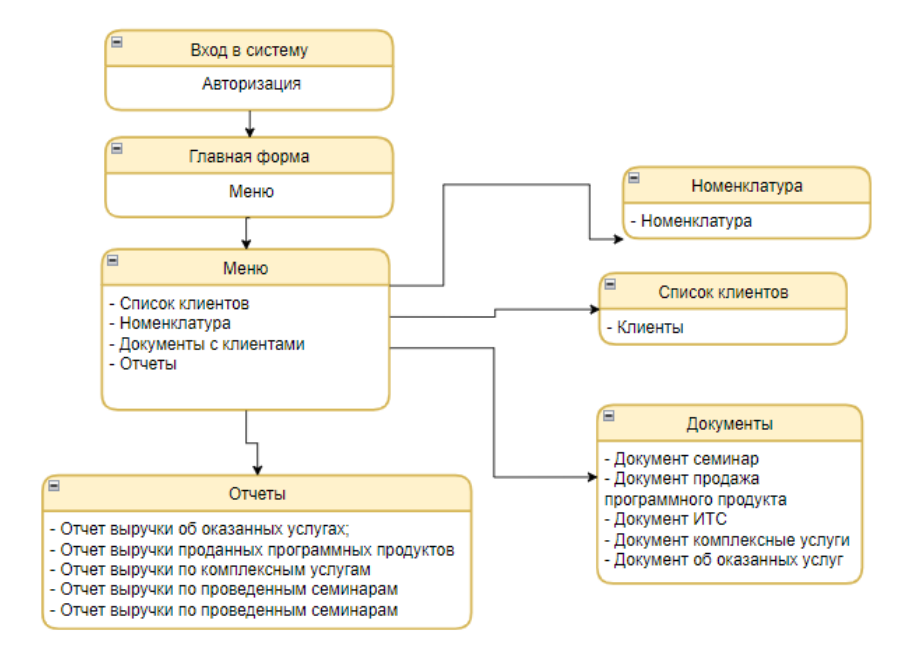

Рисунок 45 – Схема диалога конфигурации

На основе данной схемы диалога конфигурации был разработан программный модуль «Учет выручки»

### <span id="page-46-0"></span>**2.3 Технологическое обеспечение задачи**

Совокупность всех взаимосвязанных технологических операций называется технологическим процессом. Для заполнения и просмотра данных необходимо создать справочники и документы таким образом, чтобы они были простыми и удобными для работы пользователя. Также после того как были внесены все данные по документам, необходимо выводить отчеты по выручке. В этом нам поможет структурированный алгоритм программы и спроектированный интерфейс для пользователя.[23]

На рисунке 46 представлена схема технологического процесса сбора информации.

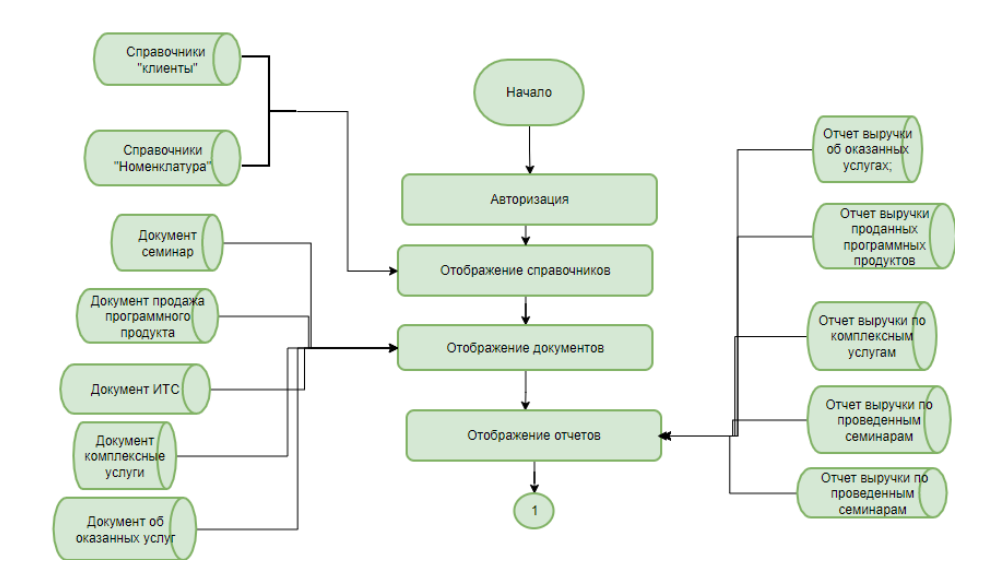

Рисунок 46 – Схема технологического процесса сбора информации

Работа со справочниками происходит перед созданием и заполнения документов, а также и во время заполнения самого документа. Задачами обработки документов является поиск и изменение данных в процессе всего документооборота. [24]

На рисунке 47 представлена схема технологического процесса обработки информации.

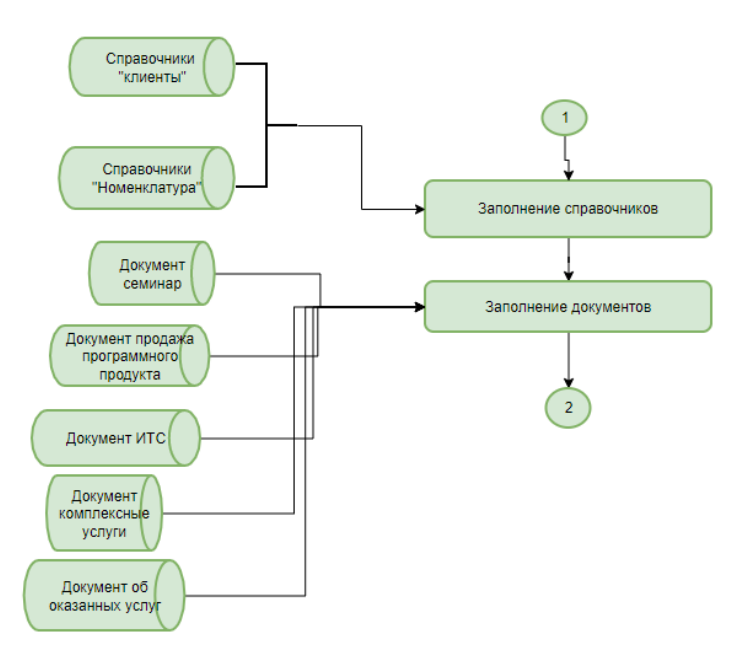

Рисунок 47 – Схема технологического процесса обработки информации

Для вывода на печать обработки результата служат отчеты. В отчетах есть возможность выбрать из баз данных нужную информацию из баз данных и оформлять виде документа, а также перед выводом на печать можно сделать пред просмотр документа для того чтобы увидеть в каком виде распечатается документа. И в случае кривого отображение отчета, была бы возможна коррекция отчета перед печатью. Источником данных для отчета может выступать в виде таблицы или запроса. Также в отчетах отображаются вычисляемые паля такие как «Итоговые суммы». На рисунке 48 представлена схема технологического процесса выдачи результатной информации из информационной системы.[25]

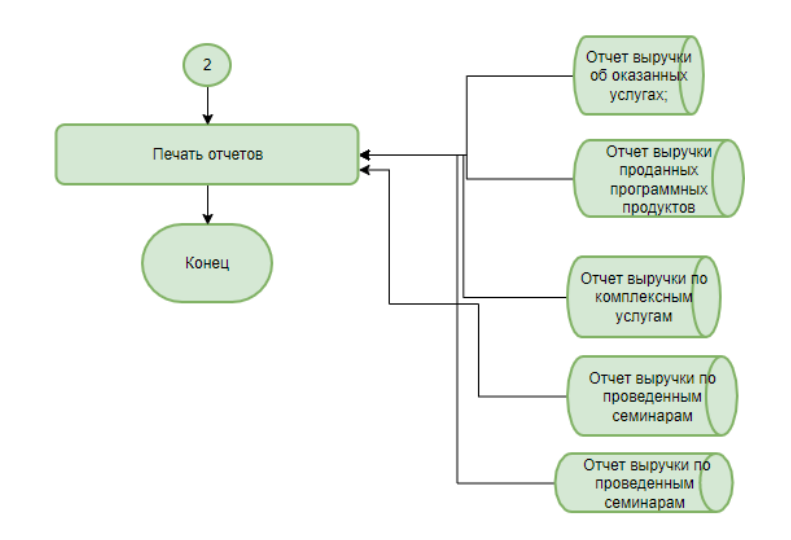

# Рисунок 48 – Схема технологического процесса выдачи результатной информации

Данные технологические схемы служат основой для разработки программного средства.

### <span id="page-48-0"></span>**2.4 Контрольный пример реализации проекта и его описание**

Рассмотрим процесс учеты выручки по различным видам номенклатурных групп.

При входе в систему нужно обязательно авторизоваться. На рисунке 49 изображена авторизация пользователей предприятия:

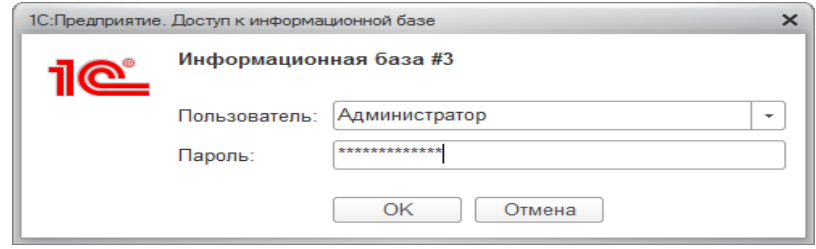

Рисунок 49 – Окошко ввода пароля для работы в программе

На рисунке 50 показано окно ошибки, в случае если «пароль введен неправильно» в целях аутентификационной безопасности

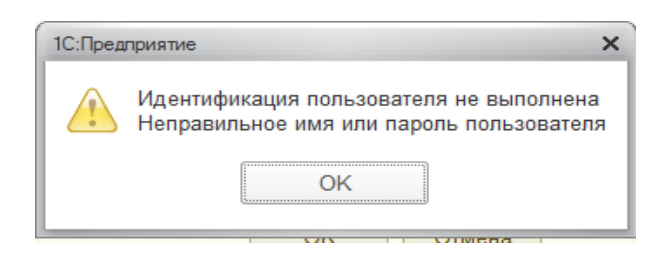

Рисунок 50 – Ошибка идентификации ввода пароля

После авторизации пользователей организации ООО «ПрограмМастер» открывается главная форма. При работе в главной форме не обязательно иметь большие навыки пользователя «1С: Предприятие», интерфейс очень просто и грамотно построен. На рисунке 51 представлен основной интерфейс программы:

В главной форме можно создать новых клиентов, новую номенклатуру, также можно создать различные документы и на основании документов выводить отчет, ниже приведены примеры работы главной формой.

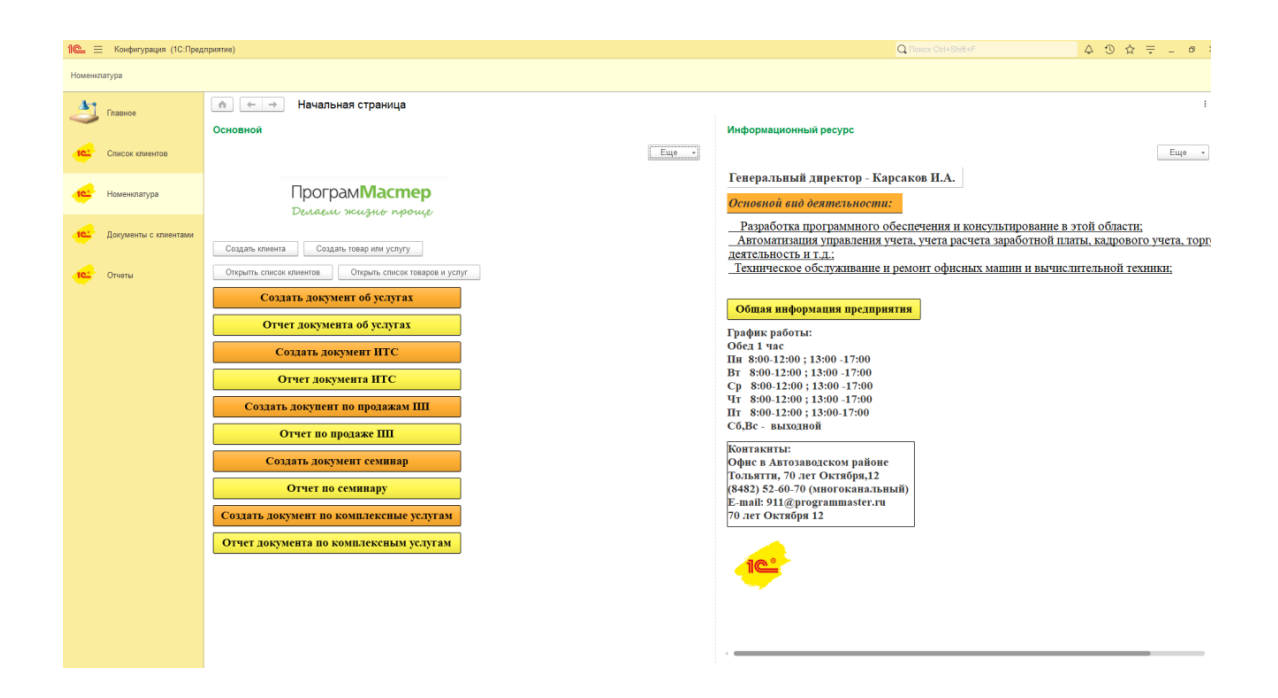

Рисунок 51 – Интерфейс программы

На рисунке 52 представлен справочник «Список клиентов»:

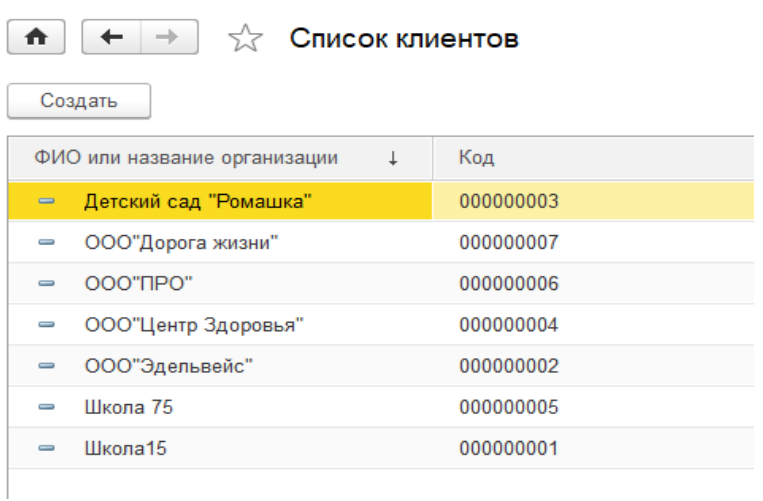

Рисунок 52 – Справочник «Список клиентов»

На рисунке 53 представлен справочник «Номенклатура»:

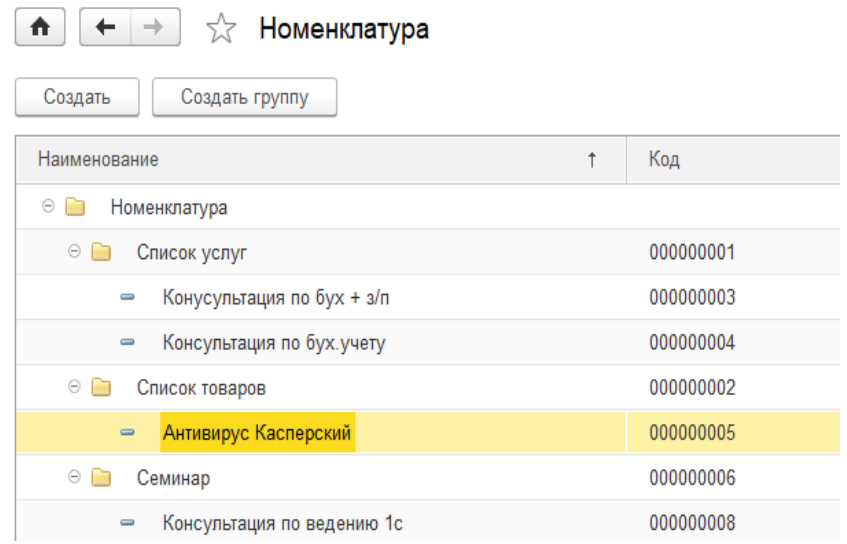

Рисунок 53 – Справочник «Номенклатура»

На рисунке 54 представлен документ «Услуги клиентам»:

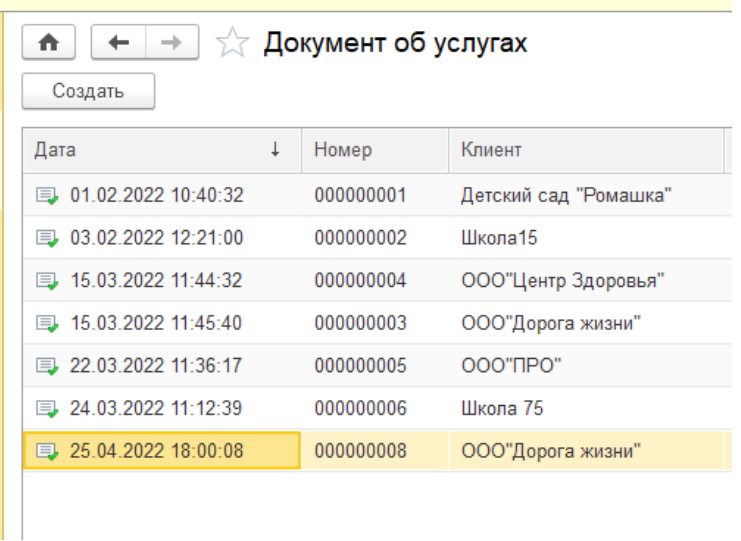

Рисунок 54 - Документ «Услуги клиентам»

На рисунке 55 представлен документ «ИТС».

| $\rightarrow$ $\rightarrow$ MTC<br>₳<br>Создать |   |           |         |
|-------------------------------------------------|---|-----------|---------|
| Дата                                            | ↑ | Номер     | Вид ИТС |
| 15.03.2022 11:53:05                             |   | 000000003 | Техно   |
| ■ 10.03.2022 11:44:07                           |   | 000000002 | Проф    |
| 13:42:55                                        |   | 000000001 | Техно   |
|                                                 |   |           |         |
|                                                 |   |           |         |

Рисунок 55 – Документ «ИТС»

На рисунке 56 представлен Документ «Комплексные услуги»:

| $\hat{\mathbf{n}}$<br>$\leftarrow$<br>Создать | Комплексные улуги |                     |                        |       |          |                               |                          |                | Поиск (Ctrl+F) |               | $\alpha$ . |
|-----------------------------------------------|-------------------|---------------------|------------------------|-------|----------|-------------------------------|--------------------------|----------------|----------------|---------------|------------|
| Дата                                          | Номер             | Клиент              | Дата документа Вид ИТС |       | Цена ИТС | Услуга                        | Количество часов в месяц | Стоимость часа | Сумма в год    | Сумма в месяц | Комм       |
| 03.03.2022 14:38:20                           | 000000001         | ООО"Центр Здоровья" | 03.03.2022             | Техно |          | 12 000,00 Консультация по бух |                          | 100,00         | 18 000,00      | 1 500,00      |            |
| 03.03.2022 14:39:37                           | 000000002         | Школа 75            | 03.03.2022             | Проф  |          | 20 000,00 Консультация по бух | 8                        | 125.00         | 32 000.00      | 2 666.67      |            |
|                                               |                   |                     |                        |       |          |                               |                          |                |                |               |            |

Рисунок 56 – Документ «Комплексные услуги»

На рисунке 57 представлен документ «Продажа ПП».

|           | ∑ Продажа программных продуктов |
|-----------|---------------------------------|
|           |                                 |
| Номер     | Клиент                          |
| 000000001 | Детский сад "Ромашка"           |
|           |                                 |
|           |                                 |
|           |                                 |

Рисунок 57 – Документ «Продажа ПП»

На рисунке 58 представлен документ «Семинар».

| -<br>Создать          | Семинар   |                                        |               |        |                   |             |
|-----------------------|-----------|----------------------------------------|---------------|--------|-------------------|-------------|
| Дата                  | Номер     | Тема семинара                          | Цена семинара |        | Дата семинара     | Дата оплаты |
| ■ 02.02.2022 10:28:55 | 000000001 | Введение бух учета по новым стандартам |               | 155.00 | 20.02.2022        | 20.02.2022  |
| ■ 03.02.2022 12:18:01 | 000000002 | Консультация по ведению 1с             |               |        | 125.00 21.02.2022 | 21.02.2022  |

Рисунок 58 – Документ «Семинар»

На рисунке 59 представлен отчет «Вывод итога по услугам с клиентами».

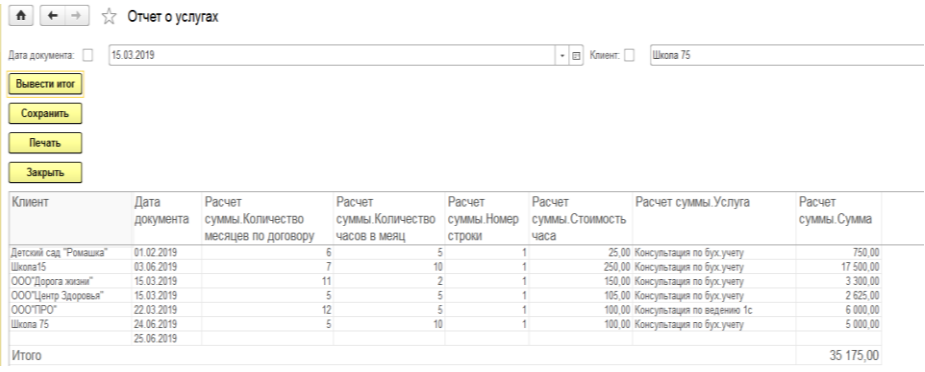

Рисунок 59 – Сформированный отчет «Отчет по услугам с клиентами»

На рисунке 60 представлен отчет «Вывод итога по продлению ИТС».

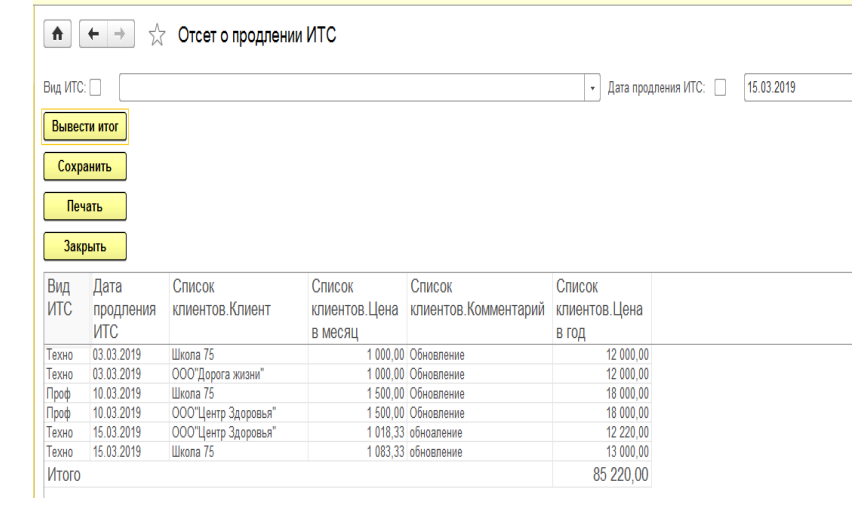

Рисунок 60 – Сформированный отчет «Отчет по продлению ИТС»

На рисунке 61 представлен отчет «Вывод итога по продаже ПП».

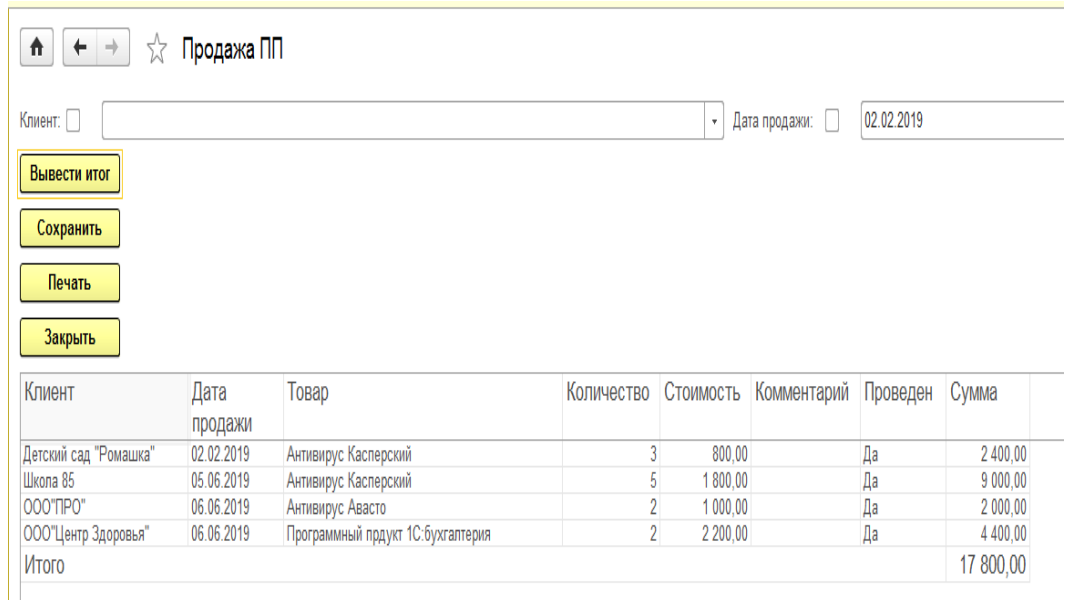

Рисунок 61 – Сформированный отчет «Отчет по продаже ПП»

На рисунке 62 представлен отчет «Вывод итога по комплексным услугам».

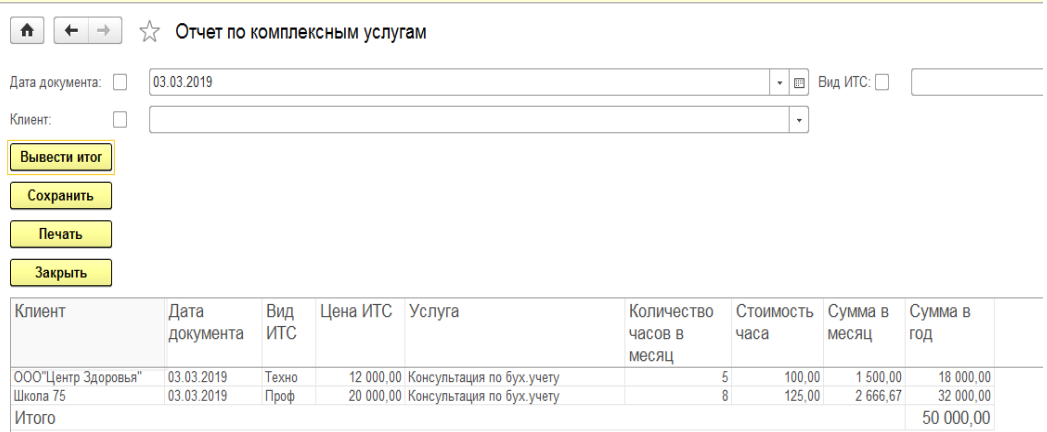

# Рисунок 62 – Сформированный отчет «Отчет по комплексным услугам с клиентами»

На рисунке 63 представлен отчет «Вывод итога по семинару».

| $\uparrow$<br>$\rightarrow$<br>$\leftarrow$<br>Отчет по семинару<br>7,7 |          |                   |            |                |                        |                              |                       |
|-------------------------------------------------------------------------|----------|-------------------|------------|----------------|------------------------|------------------------------|-----------------------|
| Тема семинара:                                                          |          |                   |            |                | Дата оплаты:<br>$\tau$ | 02.02.2019<br>T.             |                       |
| Вывести итог                                                            |          |                   |            |                |                        |                              |                       |
| Сохранить                                                               |          |                   |            |                |                        |                              |                       |
| Печать                                                                  |          |                   |            |                |                        |                              |                       |
|                                                                         |          |                   |            |                |                        |                              |                       |
| Закрыть                                                                 |          |                   |            |                |                        |                              |                       |
| Тема семинара                                                           | Цена     | Дата              | Дата       | Расчет         | Расчет                 | Расчет                       | Расчет                |
|                                                                         | семинара | оплаты            | семинара   | суммы. Клиент  | суммы.Вид<br>оплаты    | суммы. Количество<br>человек | суммы. Сумма          |
| Введение бух учета по новым стандартам                                  |          | 155,00 02.02.2019 | 20.02.2019 | Школа 15       | Наличными              | $\overline{2}$               |                       |
| Введение бух учета по новым стандартам                                  |          | 155.00 02.02.2019 | 20.02.2019 | ООО"Эдельвейс" | Наличными              | 15                           | 310.00<br>2 3 2 5 0 0 |
|                                                                         |          | 125.00 03.02.2019 | 21.02.2019 | ООО"Эдельвейс" | Наличными              | 10                           | 1 250,00              |
| Консультация по ведению 1с<br>Консультация по ведению 1с                |          | 125.00 03.02.2019 | 21.02.2019 | Школа 15       | Безналичными           | 17                           | 2 125.00              |

Рисунок 63 – Сформированный отчет «Отчет по семинару»

В итоге по результатам данного примера, выявили, что разработанная конфигурация работает корректно, четко выполняет все нужные функции, корректно создаются справочники и документы, корректно формируются отчеты, которые необходимы для работы пользователей компании ООО «ПрограмМастер».

### Выводы по главе 2

В ходе работы были разработаны логические и физические модели, которые способствовали грамотному подходу к разработке конфигурации «Учет выручки».

База данных написанная на платформе «1С:Предприятие» предполагает работу на клиент-серверной архитектуре. Далее были описаны основные программные модули и спроектированы схемы взаимосвязей программных модулей и информационных файлов.

В разработанной конфигурации были выделены такие элементы как, подсистемы, справочники, документы, отчёты.

Так же во второй главе описан процесс создания элементов конфигурации на платформе 1С:Предприятия 8.3 и продемонстрирован контрольный пример работы.

# <span id="page-56-0"></span>**Глава 3 Оценка и обоснование экономической эффективности проекта**

# <span id="page-56-1"></span>**3.1 Выбор и обоснование методики расчета экономической эффективности**

Для предприятия ООО «ПрограмМастер» был разработан программный модуль «Учет выручки» и основные процессы разработки были описаны выше. На основании разработанного программного продукта произведем расчет экономической эффективности. [26]

Экономическая эффективность представляет собой в виде фундаментальной теории и практики принятий решений в капиталовложении в развитие проектов компании. Рентабельность вложений является основным показателем экономической эффективности. [27]

Период окупаемости рассчитывается по формуле (1):

$$
T_{\text{ok}} = \frac{K3_A}{\vartheta_M},\tag{1}
$$

где TОК – период окупаемости (месяцев);

 $K3_A$  – капитальные затраты автоматизации;  $3_M$  – месячная экономия.

Капитальные затраты автоматизации рассчитываются по ниже представленной формуле (2), а затраты по формуле (3):

$$
K3_A = I_{\text{H}0} + K_{\text{TX}} + K_{\text{PM}} + K_{\text{HP}} + K_{\text{H}} \,, \tag{2}
$$

где ЦПО – капитальные затраты на покупку программного обеспечения;

КТЕХ – капитальные затраты на покупку технического обеспечения;

КРМ – капитальные затраты на создание рабочего места пользователя;

КПР – капитальные затраты на приобретение и установку программы;

К<sup>Н</sup> – капитальные затраты на настройку программы.

$$
\Theta_{\rm M} = 3_{\rm ABTO(AO)} - 3_{\rm ABTO(IOCJE)} \,, \tag{3}
$$

Показатели, которые были описаны в данном подразделе, будет производиться, расчет экономической эффективности по внедрению разработанного программного модуля.

#### <span id="page-57-0"></span>**3.2 Расчет показателей экономической эффективности проекта**

Рассмотрим подробнее слагаемые в формуле (2):

Цпо=0. У организации уже есть нужное программное обеспечение для реализации внедрения программного модуля, поэтому дополнительных затрат на это производится не будет. Так как данные затраты являются необходимыми для организации и учитываются в других ресурсах.

Ктех=45000 рублей. Для организации возникла необходимость в покупке среднего по мощности серверного компьютера, который будет выполнять стабильную работу для СУБД.

К<sub>РМ</sub>=0. В соответствии с требованиями организации у пользователей уже оборудованы рабочие места, поэтому дополнительные затраты на это производится не будут.

Кпр=25000. На данный момент организация готова вложить эту сумму на разработку программного модуля.

Кн=0. На настройку оборудования и конфигурации, то не нужно дополнительно вкладываться, так как стоимость уже включена в стоимость программного продукта.

Таким образом, формула (2) примет следующий вид:

 $K3_A = 0 +45000 +0 +25000 +0 = 70000$  рублей.

Необходимо подчеркнуть тот факт, что при увеличении производительности с сохранением нагрузки и заработной платы сотрудников происходит снижение затрат.

При увеличении производительности, есть отличная возможность выполнять сотрудником работу оптимизированно за счет увеличения потоков новый клиентов, заказов и т.д. Также для компании это большой плюс, так как после внедрения программного модуля рабочее место будет автоматизировано и новых сотрудников набирать не нужно, достаточно обучить текущих сотрудников работать в данном модуле. [28]

После внедрения программного модуля для сотрудников компании, которые прошли обучение время на заполнение различных документов и справочников существенно сократится в среднем на 1 – 2 часа.

Данные для расчета месячной экономии представлены в таблице 1.

Таблица 1 - Месячные затраты на производственный процессдо и после внедрения информационной системы

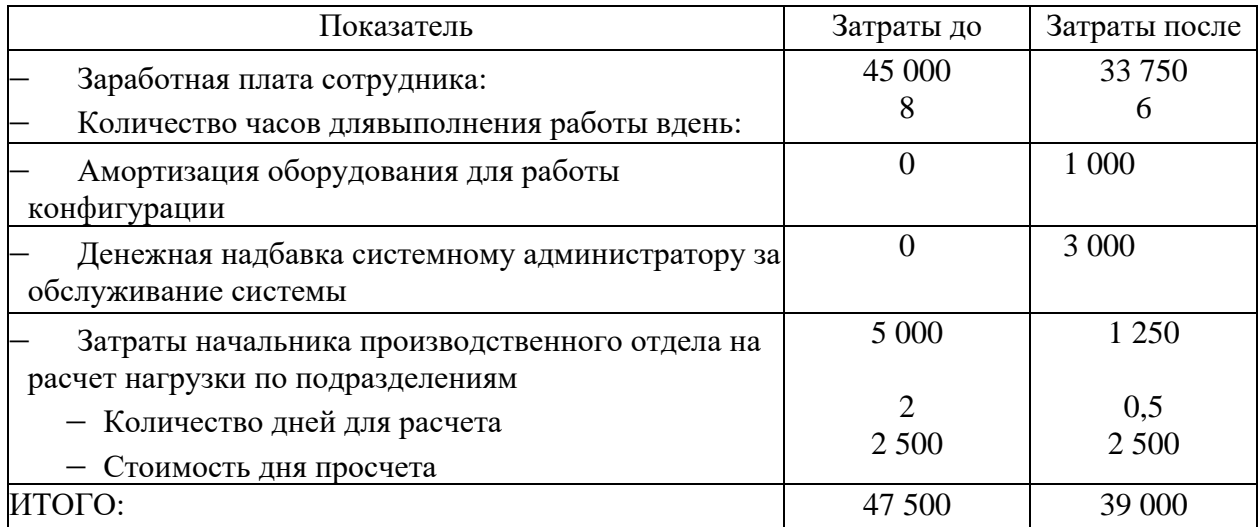

Износ оборудования рассчитана при условии, что средняя стоимость среднего по мощности серверного компьютера составляет 45 000 рублей, срок обслуживания оборудования составляет 3,5 года (42 месяцев). В итоге месячная экономия,рассчитанная по формуле (3) будет равна *Э<sup>м</sup> =*45 000 – 39  $000 = 6000$  рублей.

Рассчитав период окупаемости по формуле (1) получили, что после внедрения программного продукта срок окупаемости займет примерно 6

месяцев. Соответственно, для текущей достаточно развитой компании это является отличным вариантом периода окупаемости при внедрении автоматизированной информационной системы, так как существующие готовые прикладные решения могут окупаться годами, а то и десятки лет. [29]

Стоит подчеркнуть еще тот факт, что внедрение автоматизированной информационной системы приносить не только экономию в денежном плане, но и имеет ряд качественных преимуществ, которые описаны ниже:

– Не нужно физическое место хранение документации и отчетов, также будет значительная экономия бумаги, так как данные будут храниться в электронном виде в базе данных.

– Возможность быстрого отбора нужной информации.

– Нет необходимости переноса данных с бумаги в базу данных. Данные можно вносить напрямую в базу данных.

– Защищенное и надежное хранение данных.

– Возможность копирование данных при возникновение возможности утери ценных данных.

– Возможность тестирования данных при возникновении проблем с базой, например, при резком отключении света.

– Не требуется проектировать отдельно отчеты на excel таблицах, так как данные отчет уже включены в программный модуль и это позволяет сократить время на анализ итоговой информации.

Выводы по главе 3

Для текущей достаточно развитой компании это является отличным вариантом периода окупаемости при внедрении автоматизированной информационной системы, так как существующие готовые прикладные решения могут окупаться годами, а то и десятки лет.

#### **Заключение**

<span id="page-60-0"></span>Развитие информационных технологий за последние годы идет быстрыми темпами. В настоящее время любой сотрудник предприятия работает с информационными технологиями. Внедрение автоматизированных информационных систем в деятельность различных организациях положительно сказывается на эффективности его работы.[4]

В ходе бакалаврской работы была изучена организационная структура предприятия. У каждого предприятия есть своя структура и организация. Каждый работник в этой сфере выполняет отдельные ему функции для достижения каких-либо целей.[3]

После анализа предметной области были описаны бизнес-процессы предметной области в виде таблицы и диаграммы (функциональная модель). Функциональная модель бизнес-процессов состоит из диаграмм, фрагментов и текстов, имеющих ссылки друг на друга. Для функционального моделирования используется программа Ramus Edicational. разрабатываем программный модуль для бухгалтера. Таким образом, бухгалтер на основании входных данных проводит формирование выручки предприятия, и после этого директор может выводить необходимые ему отчеты.[25]

А также, были рассмотрены наиболее популярные АСУ, с которым работает бухгалтер, узнали их преимущества и недостатки.

Применение АСУ для предприятия значительно ускоряет выполнение отдельных операций по сбору и обработке данных, повышение уровня контроля и исполнительской дисциплины.[17]

Внедрение автоматизированных информационных систем в деятельность различных предприятий создает возможности для повышения качества документационного обеспечения управления и позволяет повысить производительность и качество управленческого труда.[18]

При разработке клиентских приложений автоматизированных систем очень важным является создание удобного и понятного интерфейса для

пользователя.[19]

Для реализации данной системы выбрана среда разработки «1С: Предприятие». Такой выбор обоснован тем, что данная программа уже установлена и успешно работает. Сама разработка в свою очередь включает в себя:

− учет выручки организации ООО «ПрограмМастер»;

− формирование различных документов;

− возможность составление отчетной документации;

Таким образом, спроектированная база данных и автоматизированная информационная система обеспечит быстрое получение информации, необходимой для контроля и управления процессом работы организации.[27]

### **Список используемой литературы**

<span id="page-62-0"></span>1. Абрютин, М.С. Выручка, издержки производства и доход: Наука Учебное пособие [Текст] // М.С. Абрютин/ М.: 2015. -267 с.

2. Авдюшина, С.И., Дликмана, Ф.И. Автоматизация сбора информации Учебное пособие [Текст] // С.И. Авдюшина, Ф.И. Дликмана/ М.: Гидрометеоиздат, г.Москва, 2015. – 95 с.

3. Ажеронок, В.А., Островерх, А.В., Радченко, М.Г., Хрусталева, Е.Ю Разработка управляемого интерфейса Учебное пособие [Текст] // В.А. Ажеронок, А.В. Островерх, М.Г. Радченко, Е.Ю. Хрусталева/ М.: ООО «1С-Паблишинг», 2016. - 723 с.

4. Асатрян, А.А., Голиков, А.Б., Морозов, Д.А., Соломатин, Д.Ю., Федоров, Ю.А. Методическое пособие по эксплуатации крупных информационных систем на платформе «1С: Организация 8» Учебное пособие [Текст] // А.А. Асатрян, А.Б. Голиков, Д.А. Морозов, Д.Ю. Соломатин, Ю.А. Федоров / М.: ООО «1С-Паблишинг», 2017. - 219 с.

5. Белоусов, П.С. Методические материалы курса обучения «Конфигурирование платформы «1С: Организация 8.3» Учебное пособие [Текст] // П.С. Белоусов/ М.: ЗАО «1С», 2015 – 272 с.

6. Вендров, А.М. Проектирование программного обеспечения экономических информационных систем: учеб. пособие [Текст] // А.М. Вендров/ М.: Финансы и статистика, 2016, - 544 с.

7. Вейцман, В.М. Автоматизированная разработка корпоративных информационных систем: Учебное пособие [Текст] // В.М. Вейцман/ г. Ярославль: МУБиНТ, 2015.

8. Габец, А.П., Козырев, Д.В., Кухлевский, Д.С., Хрусталева, Е.Ю. Реализация прикладных задач в системе «1С: Организация 8.3» Учебное пособие [Текст] // А.П. Габец, Д.В. Козырев, Д.С. Кухлевский, Е.Ю. Хрусталева / М.: ООО «1С-Паблишинг», 2015. - 714 с.

9. Габец, А.П., Гончаров, Д.И. «1С: организация 8.3. Простые

примеры. разработки. Учебное пособие [Текст] // А.П. Габец, Д.И. Гончаров/ М.: ООО «1С-Паблишинг»; СПБ: Питер, 2015. – 383 с.: ил.

10. Гончаров, Д.И., Хрусталева, Е.Ю. Технологии интеграции 1С: Предприятия Учебное пособие [Текст] // Д.И. Гончаров, Е.Ю. Хрусталева/ М.: ООО «1С-Паблишинг», 2017. 358 с.

11. Ивлев, В.А., Попова, Т.В. ABIS. Информационные технологии на основе действий Учебное пособие [Текст] // В.А. Ивлев, Т.В. Попова/ М.: ООО «1С-Паблишинг», 2017. - 245 с.

12. Илюшечкин, В. М. Основы использования и проектирования баз данных: учебник для СПО / В. М. Илюшечкин./ Москва: Издательство Юрайт, 2019. — 213 с. — (Серия: Профессиональное образование). — ISBN 978-5-534-01283-5. — Текст: электронный // ЭБС Юрайт [сайт]. — URL: https://biblio-online.ru/book/osnovy-ispolzovaniya-i-proektirovaniya-baz-dannyh-437670 (дата обращения: 01.04.2019).

13. Кравченко, Л.И. Анализ хозяйственной деятельности в торговле. Учебное пособие [Текст] // Л.И. Кравченко/ М.: Новое знание, 2015. 544 с.

14. Любушин, Н.П., Лещева, В.Б., Дьякова, В.Г. Анализ финансовоэкономической деятельности предприятия:Учеб. пособие [Текст] // Н.П. Любушина, В.Б. Лещева, В.Г. Дьякова/ М.: ЮНИТИ-ДАНА, 2015. – 471 с.

15. Моляков, Д.С., Шохин, А.С. Теория финансов предприятий. Учебное пособие [Текст] // Д.С. Моляков, А.С. Шохин/ М.: ЮНИТИ, 2017. - 248с.

16. Радченко, М.Г., Хрусталева, Е.Ю. 1С: Организация 8.3. Руководство разработчика. Часть 2. Учебное пособие [Текст] // М.Г. Радченко, Е.Ю. Хрусталева/ М.: ООО «1С Паблишинг», 2015 – 638 с.

17. Радченко, М.Г., Хрусталева, Е.Ю. 1С: Организация 8.3. Руководство разработчика. Часть 1. Учебное пособие [Текст] // Радченко М.Г. Радченко, Е.Ю. Хрусталева/ М.: ЗАО «1С», 2015 – 638 с.

18. Радченко, М.Г., Хрусталева, Е.Ю. 1С: Организация 8.3. Практическое пособие разработчика. Примеры и типовые приемы Учебное пособие [Текст] // М.Г. Радченко, Е.Ю. Хрусталева/ М.: ЗАО «1С», 2015 – 638 с.

19. Радченко, М.Г., Хрусталева, Е.Ю. Архитектура и работа с данными «1С: Предприятия 8.3»– Учебное пособие [Текст] // М.Г. Радченко, Е.Ю. Хрусталева/ М.: ЗАО «1С», 2017 – 268 с.

20. Радченко, М.Г., Хрусталева, Е.Ю. Инструменты для создания тиражируемых приложений «1С: Предприятия 8.2». Учебное пособие [Текст] // М.Г. Радченко, Е.Ю. Хрусталева/ М.: ООО «1С-Паблишинг», 2016. 194 с.

21. Румянцева, Е.Е. Финансы организаций: финансовые технологии управления организациям: Учеб. пособие [Текст] // Е.Е. Румянцева/ М.: ИНФРА-М, 2003. - 459 с.

22. Хрусталева, Е.Ю. Разработка сложных отчетов в «1С:Предприятии 8.3». Система компоновки данных». Издание 2 [Текст] // Е.Ю. Хрусталева/ М.: ООО «1С-Паблишинг», 2018. 458 с.

23. Хрусталева, Е.Ю. 101 совет начинающим разработчикам в системе «1С: Предприятие 8.3» Учебное пособие [Текст] // Е.Ю. Хрусталева/ М.: ООО «1С-Паблишинг», 2017. 213 с.

24. Советов, Б. Я. Базы данных : учебник для СПО / Б. Я. Советов, В. В. Цехановский, В. Д. Чертовской. — 2-е изд. — Москва : Издательство Юрайт, 2018. — 463 с. — (Серия : Профессиональное образование). — ISBN 978-5-534-01653-6. — Текст : электронный // ЭБС Юрайт [сайт]. — URL: https://biblio-online.ru/bcode/415601 (дата обращения: 02.04.2019).

25. «1С:Предприятие 8.3» — поступательное развитие технологической платформы [Электронный ресурс] / Официальный сайт «1С:Организация 8» Н. Зайцев – М.: 2014 – 2018 – Режим доступа: https://v8.1c.ru/metod/publications.jsp?group=1.php., свободный. – Загл. c экрана.

26. Alan Dennis, Barbara Haley Wixom, David Tegarden: Systems Analysis and Design with UML – 4th Endition, Wiley, 2012.

27. Van Horn J. K. Fundamentals of Financial Management Finance and

Statistics, 2019. - 799 p.

28. Larman K. Application of UML 2.0 and Design Patterns: 3rd ed. / L. Craig.- Williams, 2020. - 736 p

29. Lester A. Digman, Strategic Management: Concepts, Processes, Decisions.– 5th edition, Dame Publications INC, 2009

30. Welsh Glen A., Short Daniel G. Fundamentals of Financial accounting, 2019. - 943 p.

## Приложение А

### **Листинг программы запросов документа**

<span id="page-66-0"></span>Запрос 1 — расчет суммы по документу «Семинар»:

&НаКлиенте Процедура РасчетСуммыКоличествоЧеловекПриИзменении(Элемент) // Расчет суммы СтрокаТабличнаяЧасть = Элементы.РасчетСуммы.ТекущиеДанные; СтрокаТабличнаяЧасть.Сумма = СтрокаТабличнаяЧасть.КоличествоЧеловек \* Объект.ЦенаСеминара КонецПроцедуры Запрос 2 — расчет суммы по документу «Документ об услугах»: &НаКлиенте Процедура РасчетСуммыКоличествоМесяцевПоДоговоруПриИзменении(Элемент) СтрокаТабличнаяЧасть = Элементы.РасчетСуммы.ТекущиеДанные; СтрокаТабличнаяЧасть.Сумма = СтрокаТабличнаяЧасть.КоличествоМесяцевПоДоговору \* (СтрокаТабличнаяЧасть.КоличествоЧасовВМесяц \* СтрокаТабличнаяЧасть.СтоимостьЧаса); КонецПроцедуры &НаКлиенте Процедура РасчетСуммыКоличествоЧасовВМесяцПриИзменении(Элемент) СтрокаТабличнаяЧасть = Элементы.РасчетСуммы.ТекущиеДанные; СтрокаТабличнаяЧасть.Сумма = СтрокаТабличнаяЧасть.КоличествоМесяцевПоДоговору \* (СтрокаТабличнаяЧасть.КоличествоЧасовВМесяц \* СтрокаТабличнаяЧасть.СтоимостьЧаса); КонецПроцедуры &НаКлиенте Процедура РасчетСуммыСтоимостьЧасаПриИзменении(Элемент) СтрокаТабличнаяЧасть = Элементы.РасчетСуммы.ТекущиеДанные; СтрокаТабличнаяЧасть.Сумма = СтрокаТабличнаяЧасть.КоличествоМесяцевПоДоговору \* (СтрокаТабличнаяЧасть.КоличествоЧасовВМесяц \* СтрокаТабличнаяЧасть.СтоимостьЧаса); КонецПроцедуры Запрос 3 — расчет суммы по документу «Документ по продаже ПП»: &НаКлиенте Процедура КоличествоПриИзменении(Элемент)

// Вставить содержимое обработчика.

## Продолжение Приложения А

Продолжение запроса 3 - расчет суммы по документу «Документ по продаже ПП» Объект.Сумма = Объект.Стоимость \* Объект.Количество; КонецПроцедуры &НаКлиенте Процедура СтоимостьПриИзменении(Элемент) // Вставить содержимое обработчика. Объект.Сумма = Объект.Стоимость \* Объект.Количество; КонецПроцедуры Запрос 4 — расчет суммы по документу «Документ по ИТС»: &НаКлиенте Процедура СписокКлиентовЦенаВГодПриИзменении(Элемент) // Вставить содержимое обработчика. СтрокаТабличнаяЧасть = Элементы.СписокКлиентов.ТекущиеДанные; СтрокаТабличнаяЧасть.ЦенаВМесяц = СтрокаТабличнаяЧасть.ЦенаВГод/12; КонецПроцедуры Запрос 5 — расчет суммы по документу «Документ по Комплексным услугам»: &НаКлиенте Процедура ЦенаИТСПриИзменении(Элемент) // Вставить содержимое обработчика. Объект.СуммаВГод = Объект.ЦенаИТС + (Объект.КоличествоЧасовВМесяц \* Объект.СтоимостьЧаса \* 12) ; Объект.СуммаВМесяц = (Объект.ЦенаИТС/12) + (Объект.КоличествоЧасовВМесяц \* Объект.СтоимостьЧаса) ; КонецПроцедуры &НаКлиенте Процедура КоличествоЧасовВМесяцПриИзменении(Элемент) // Вставить содержимое обработчика. Объект.СуммаВГод = Объект.ЦенаИТС + (Объект.КоличествоЧасовВМесяц \* Объект.СтоимостьЧаса \* 12) ; Объект.СуммаВМесяц = (Объект.ЦенаИТС/12) + (Объект.КоличествоЧасовВМесяц \* Объект.СтоимостьЧаса) ; КонецПроцедуры &НаКлиенте Процедура СтоимостьЧасаПриИзменении(Элемент) // Вставить содержимое обработчика. Объект.СуммаВГод = Объект.ЦенаИТС + (Объект.КоличествоЧасовВМесяц \* Объект.СтоимостьЧаса \* 12) ; Объект.СуммаВМесяц = (Объект.ЦенаИТС/12) + (Объект.КоличествоЧасовВМесяц \* Объект.СтоимостьЧаса) ; КонецПроцедуры

### Приложение Б

### **Листинг программы запросов создания отчетов**

<span id="page-68-0"></span>Запрос 1 — Отчет документа об услугах

### ВЫБРАТЬ

ДокументОУслугах.Ссылка, ДокументОУслугах.ВерсияДанных, ДокументОУслугах.ПометкаУдаления, ДокументОУслугах.Номер, ДокументОУслугах.Дата, ДокументОУслугах.Проведен, ДокументОУслугах.Клиент, ДокументОУслугах.РасчетСуммы.( Ссылка, НомерСтроки, Услуга, КоличествоМесяцевПоДоговору, КоличествоЧасовВМесяц, СтоимостьЧаса, Сумма

), ДокументОУслугах.Представление, ДокументОУслугах.МоментВремени

#### ИЗ

Документ.ДокументОУслугах КАК ДокументОУслугах

Запрос 2 — Отчет по продаже ПП

### ВЫБРАТЬ

ПродажаПП.Ссылка, ПродажаПП.ВерсияДанных, ПродажаПП.ПометкаУдаления, ПродажаПП.Номер, ПродажаПП.Дата, ПродажаПП.Проведен, ПродажаПП.Клиент, ПродажаПП.Товар, ПродажаПП.Количество, ПродажаПП.Стоимость, ПродажаПП.Сумма, ПродажаПП.Комментарий

### ИЗ

Документ.ПродажаПП КАК ПродажаПП

Запрос 3 — Отчет по ИТС

### ВЫБРАТЬ

ИТС.Ссылка, ИТС.ВерсияДанных, ИТС.ПометкаУдаления,

### Продолжение Приложения Б

Продолжение запроса 3 — Отчет по ИТС ИТС.Номер, ИТС.Дата, ИТС.Проведен, ИТС.ВидИТС, ИТС.СписокКлиентов.( Ссылка, НомерСтроки, Клиент, Комментарий, ЦенаВГод, ЦенаВМесяц, Валюта )

ИЗ

Документ.ИТС КАК ИТС

Запрос 4 — Отчет по комплексным услугам

#### ВЫБРАТЬ

КомплексныеУлуги.Ссылка, КомплексныеУлуги.ВерсияДанных, КомплексныеУлуги.ПометкаУдаления, КомплексныеУлуги.Номер, КомплексныеУлуги.Дата, КомплексныеУлуги.Проведен, КомплексныеУлуги.Клиент, КомплексныеУлуги.ВидИТС, КомплексныеУлуги.ЦенаИТС, КомплексныеУлуги.Услуга, КомплексныеУлуги.КоличествоЧасовВМесяц, КомплексныеУлуги.СтоимостьЧаса, КомплексныеУлуги.СуммаВГод, КомплексныеУлуги.СуммаВМесяц, КомплексныеУлуги.Комментарий

#### ИЗ

Документ.КомплексныеУлуги КАК КомплексныеУлуги

Запрос 5 — Отчет по семинару

#### ВЫБРАТЬ

Семинар.Ссылка, Семинар.ВерсияДанных, Семинар.ПометкаУдаления, Семинар.Номер, Семинар.Дата, Семинар.Проведен, Семинар.ТемаСеминара, Семинар.ЦенаСеминара, Семинар.РасчетСуммы.(

## Продолжение Приложения Б

Продолжение запроса 5 — Отчет по семинару Ссылка, НомерСтроки, Клиент, ВидОплаты, КоличествоЧеловек, Сумма, Валюта )

ИЗ

Документ.Семинар КАК Семинар